#### **2013 Esri Europe, Middle East, and Africa User Conference**

October 23-25 | Munich, Germany

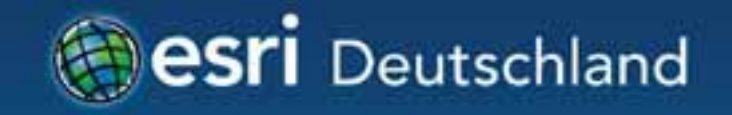

# **Erfolgreich arbeiten mit ArcGIS Online**  Jörg Moosmeier, Esri Deutschland Philipp Marty, Esri Schweiz

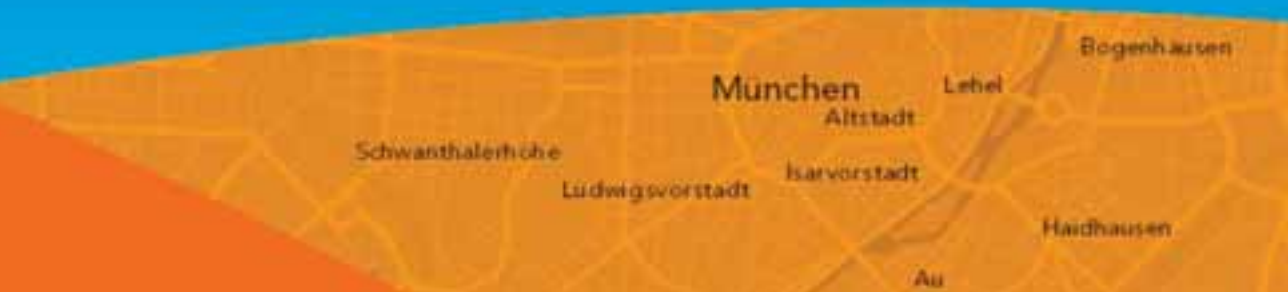

## **ArcGIS unterstützt verschiedene Implementierungsszenarien**

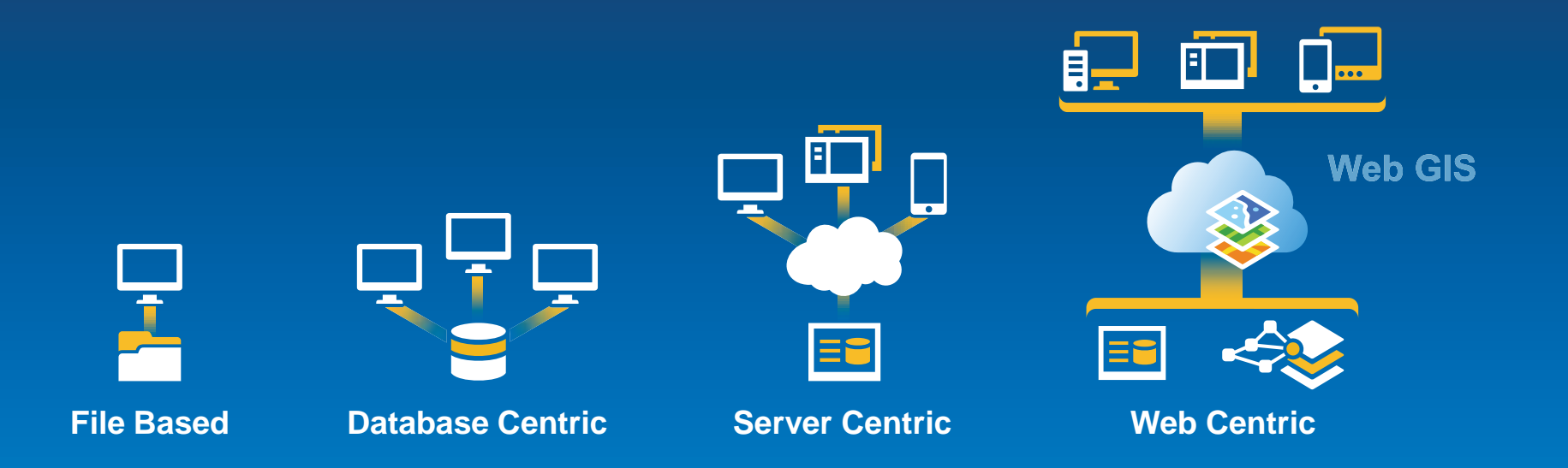

#### **ArcGIS unterstützt das ganze Unternehmen**

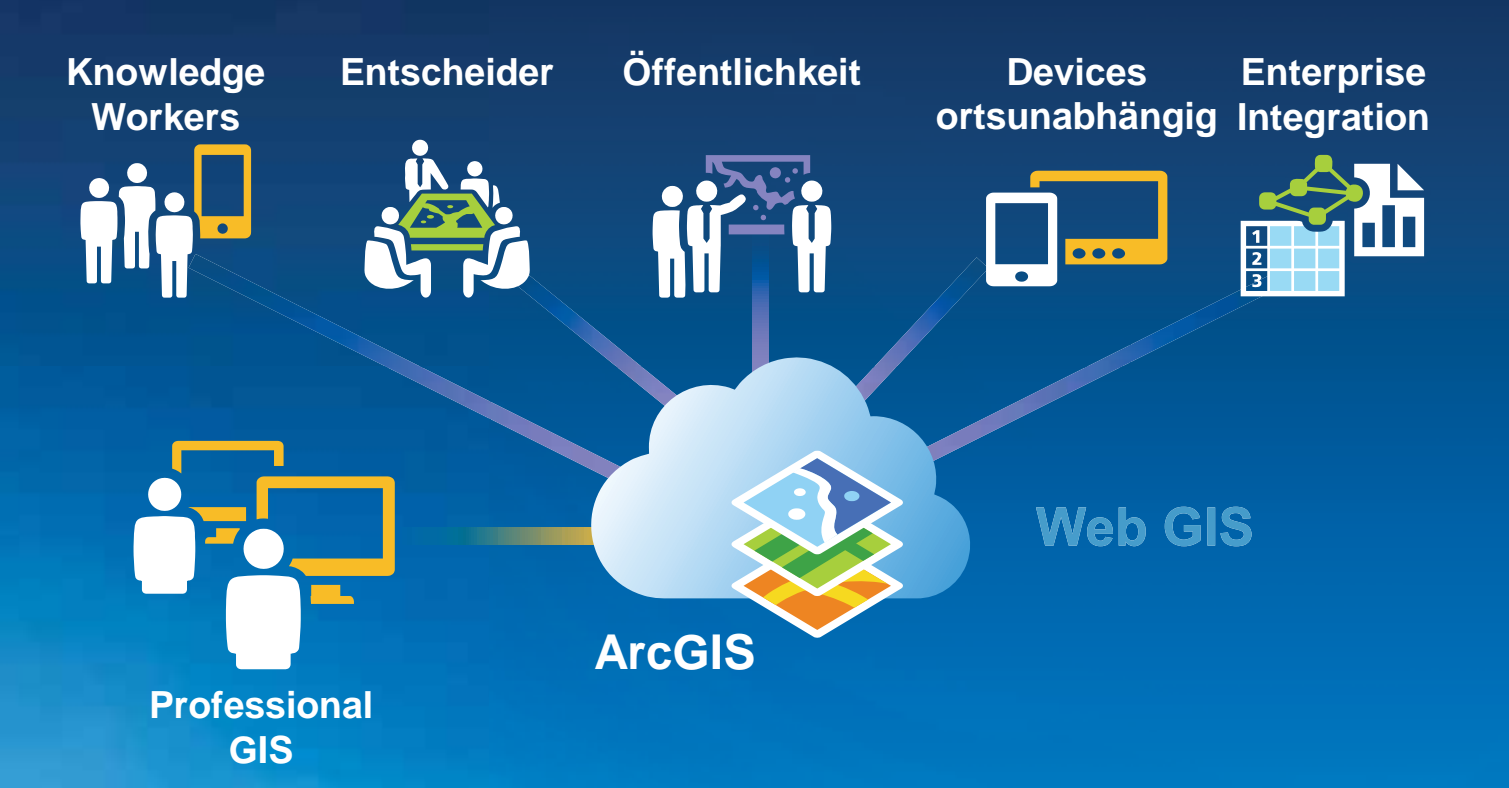

**Karten und GIS verfügbar im ganzen Unternehmen** 

*Transforming the Role of GIS* 

### **Schritte zu einer erfolgreichen Organisation**

- 1. Vision etablieren & Zuständigkeiten definieren
- 2. Portal konfigurieren
- 3. Gruppen erstellen
- 4. Nützliche Inhalte bereitstellen
- 5. Sinnvolle Karten-Apps ableiten
- 6. Nutzer einladen
- 7. Mit anderen Systemen verbinden
- 8. Das Potential nutzen

# **Vision etablieren & Zuständigkeiten definieren**

Die Befürworter unterstützen

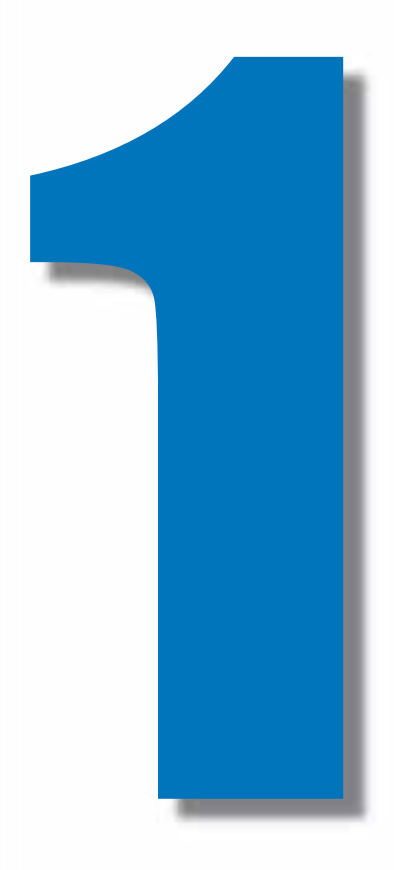

### **Ein Ziel vor Augen haben**

- Welches ist die Mission und Vision des Unternehmens?
- Welche Probleme werden gelöst? Welche Fragen werden beantwortet?
- Was sind die Outputs/Ergebnisse?
- Wen spricht man an?
- Definition eines Kurators oder einer Gruppe von Kuratoren
- Verteilen von Zuständigkeiten

### **Zu beachten!**

- Testen vor dem Roll-out
- Experimentieren, Erfolge umsetzen
- Definition von wichtigen Abläufen und **Guidelines**
- Flexibel sein, anpassen und weiterentwickeln
- Früh, häufig und gut kommunizieren

# **Portal konfigurieren**

Präsenz und Marke etablieren

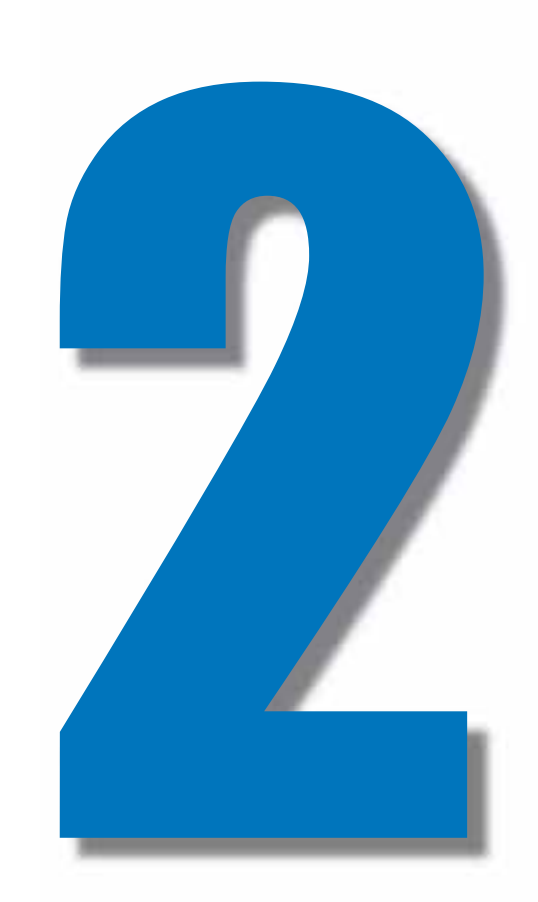

#### Ausgangslagen

#### A: ArcGIS Online als Bestandteil **von ArcGIS for Desktop**

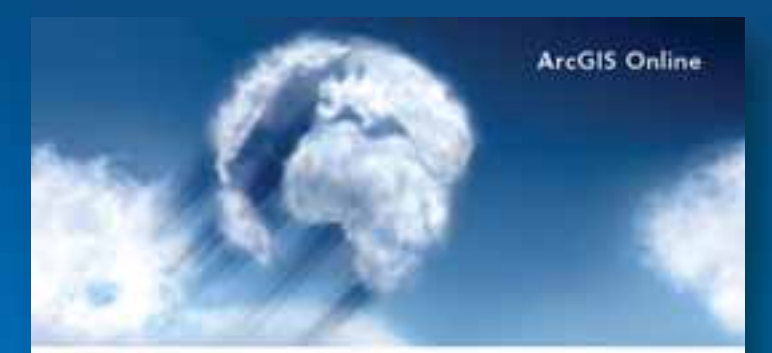

#### Satu gashris Food Allet Freq.

yer mai Worker haber up for that for more ArcCES Orion Substration informat. Diese Substration in Bestanded free ArcGD for Dentrop Warking

Mit dassen Link könner Sie nun Bre Subskriptism alarket und anterralig einschlass

Maja Denni amiga asymborial kipin Mell'adioatempader

Bithi baschten Sie. Die Aktiverung der Subskription solbs der Mitarbeter durchführen. der auch zukünftig ihre ArcOIS Online Subskription administration wird. Its deser bei del archit Elimichtung als prindrei Administration festpolegi wed

Wellen Hills zu den Ersten Schriften finden Sie in der Hills zu Andalb Ontra-

We habed auxiordant union Elabaata um dous Informationen anveilert.

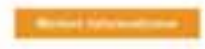

#### **B: ArcGIS Online Testversion** unter www.arcgis.com

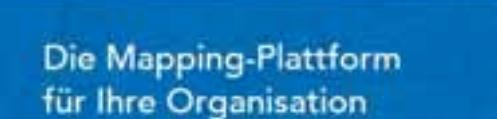

ArcGIS - functionth instrumentials GALERY KATE HUTE

Trubber Saratesative Karten und Anwendungen und geben Sie sie für Ihre Organisation frei. Seiner five your Antena an produktiv est satisf verwordbaren Intuites, Apps und Verlages lüculas leternit. Sesantmones wer Tataos.

**In TANK ROSTENLOSE SISTERIOS VIOLO ANSENDA** 

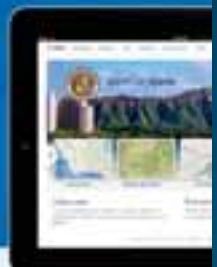

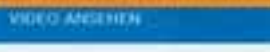

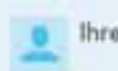

Ihre Nutzer erreichen

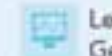

#### Leistungsstarke Geoanalyse

Entitection the retails with gotun (for aix upon line Aggs: Webseleri und Sixist blycka fret

Anatomer and excuses bio prographiche. Becomerged at Penn Dates

# **Erstellung der Organisation und des Administratorkontos**

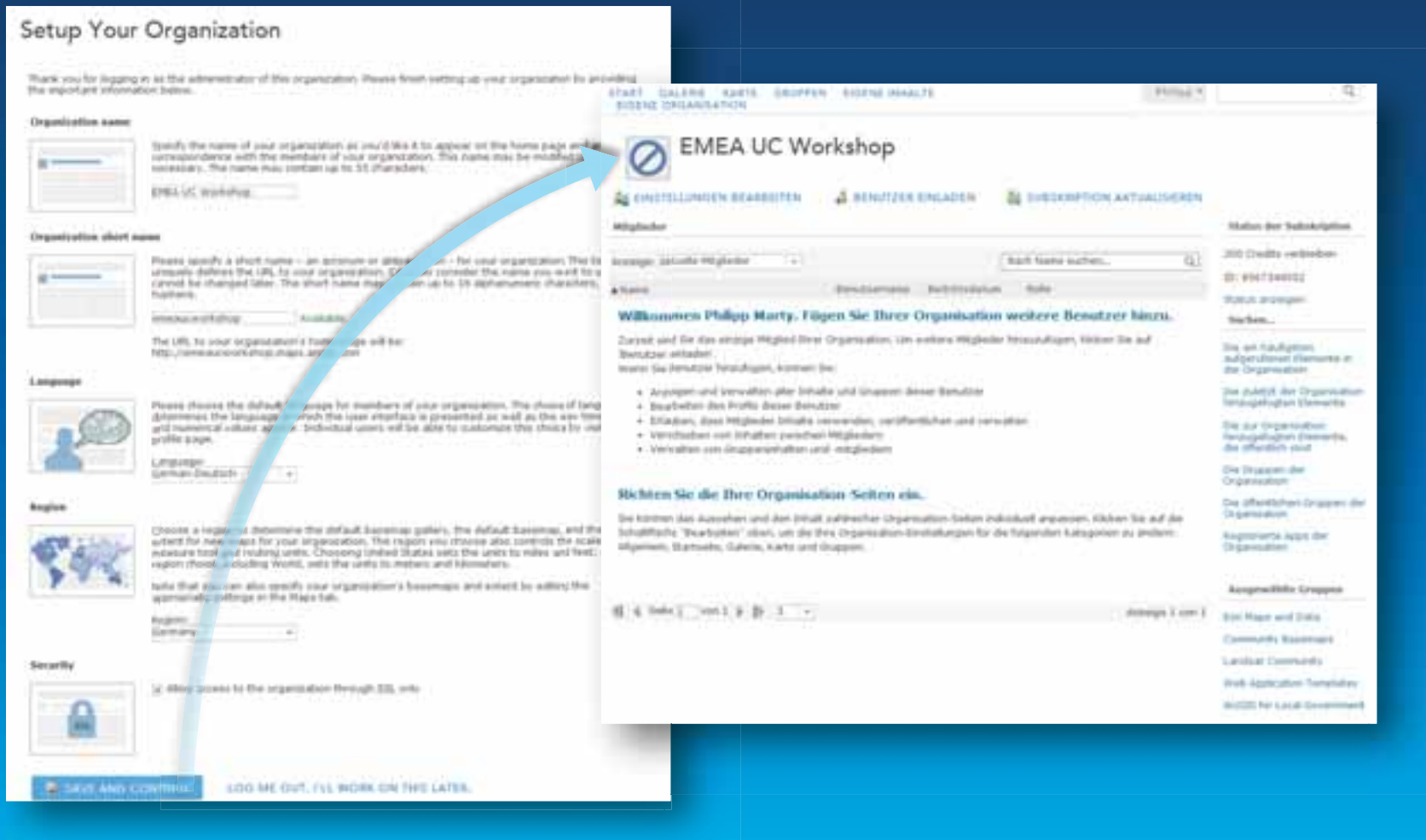

## **Einstellungen Allgemein und Startseite**

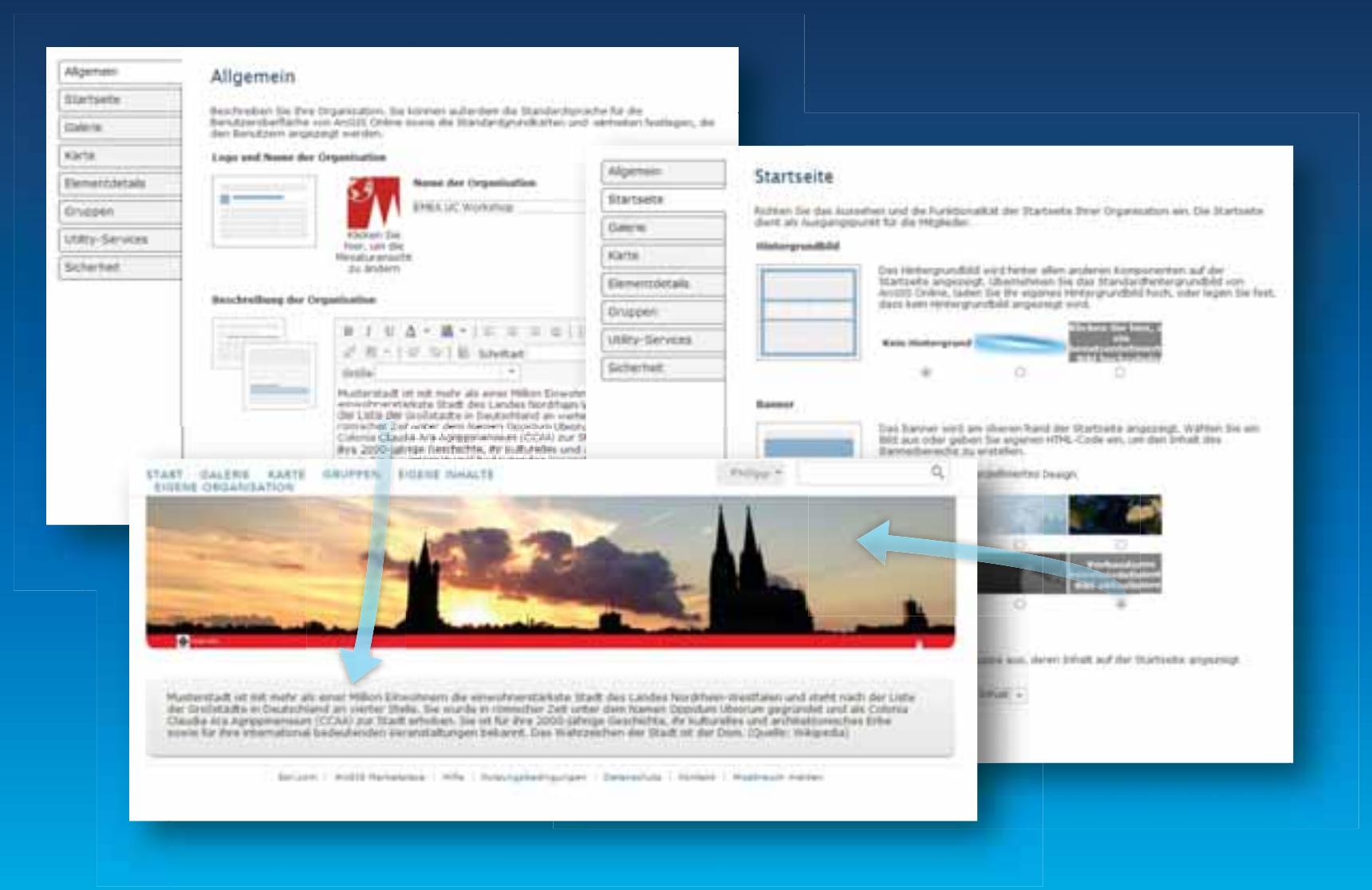

## Einstellungen zu Sicherheit und Zugriff

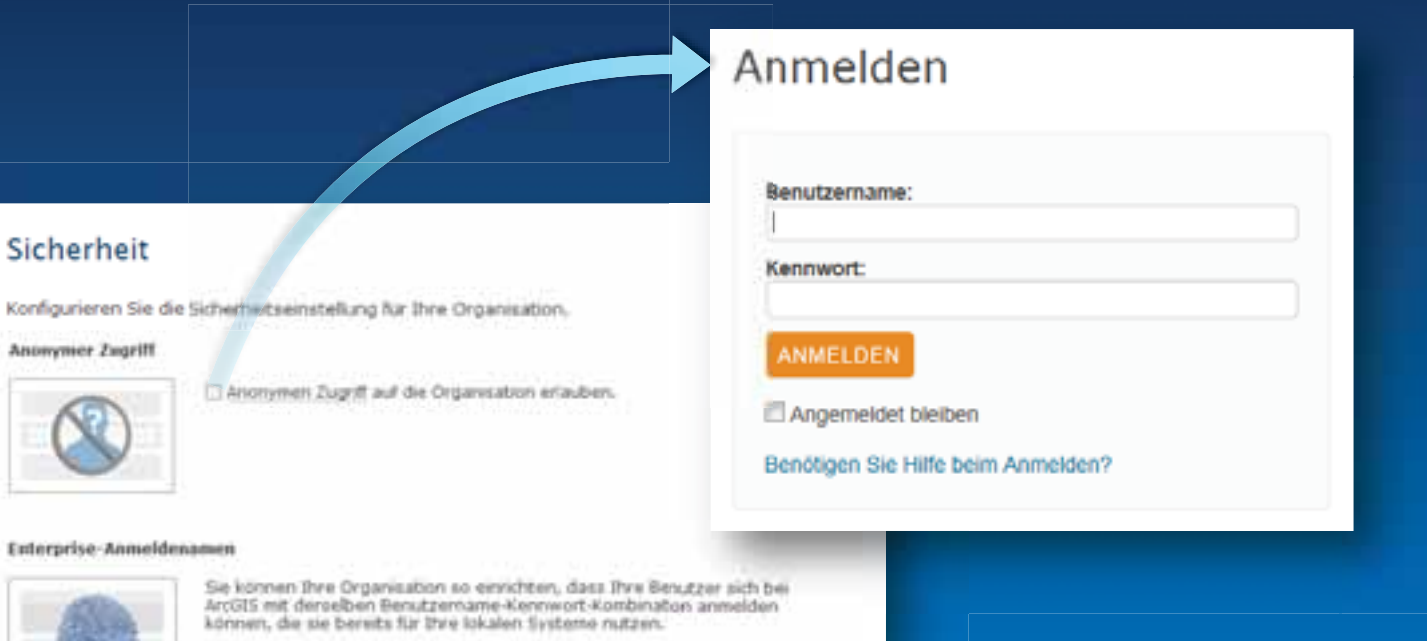

Der Schlussel herfür wird mit einer Tiechnologie namens "Identity Federation". erzougt. In diesen Abschritt stellen we finnet zwei Akbonen zu dessen Einnichtung vor.

IDENTITY-PROVIDER FESTLEGEN

SERVICE-PROVIDER AUFBUREN

**SAML 2.0** für die einfache und sichere Integration der Plattform in<br>Unternehmen (Single Sign On)

Allgemein

Startseite

Elementdetails

Utility-Services

Galerie

Karte

Gruppen

Sicherheit

Konfigurieren

**Anonymer Zug** 

Enterprise-An

## **Weitere Einstellungen**

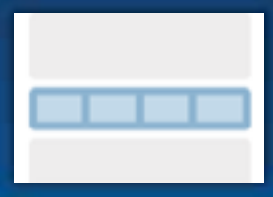

Ausgewählter Inhalt für Startseite

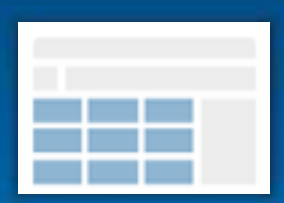

Organisations-Galerie

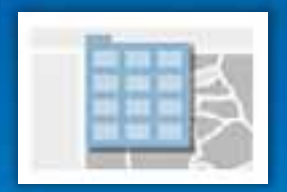

Grundkarten-Galerie

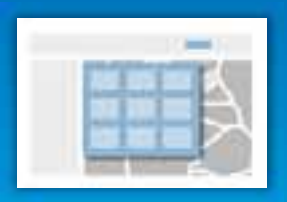

Webanwendungsvorlagen

Geschieht über Gruppen **Geschieht über Gruppen** 

# **Gruppen erstellen**

Die Organisation abbilden

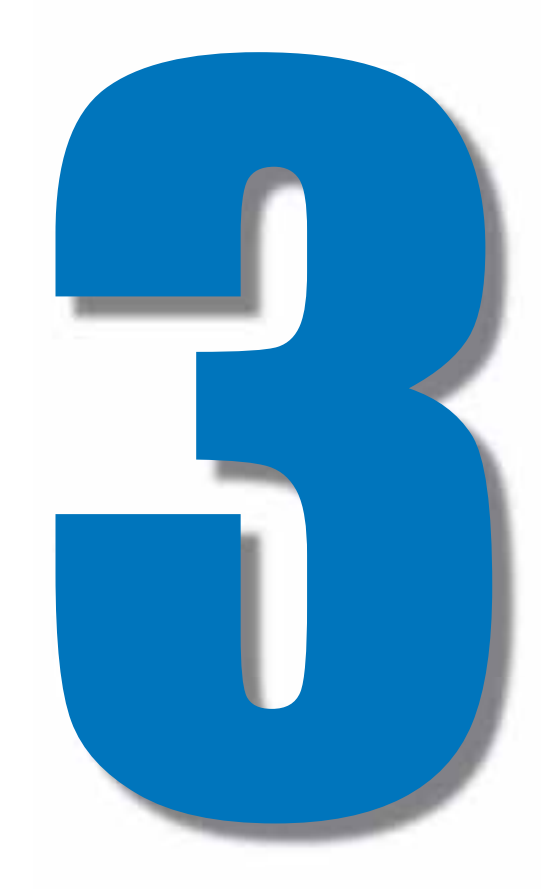

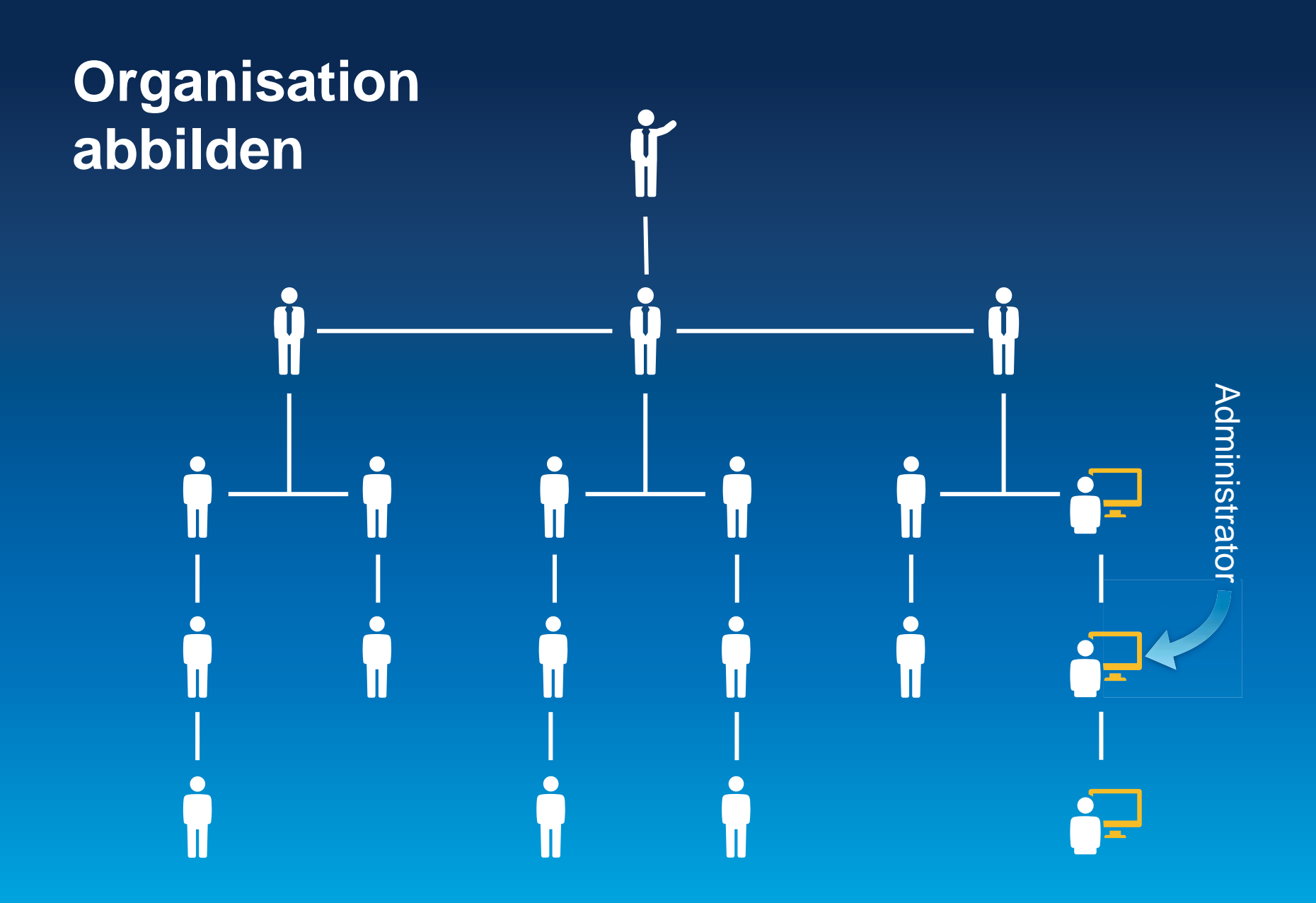

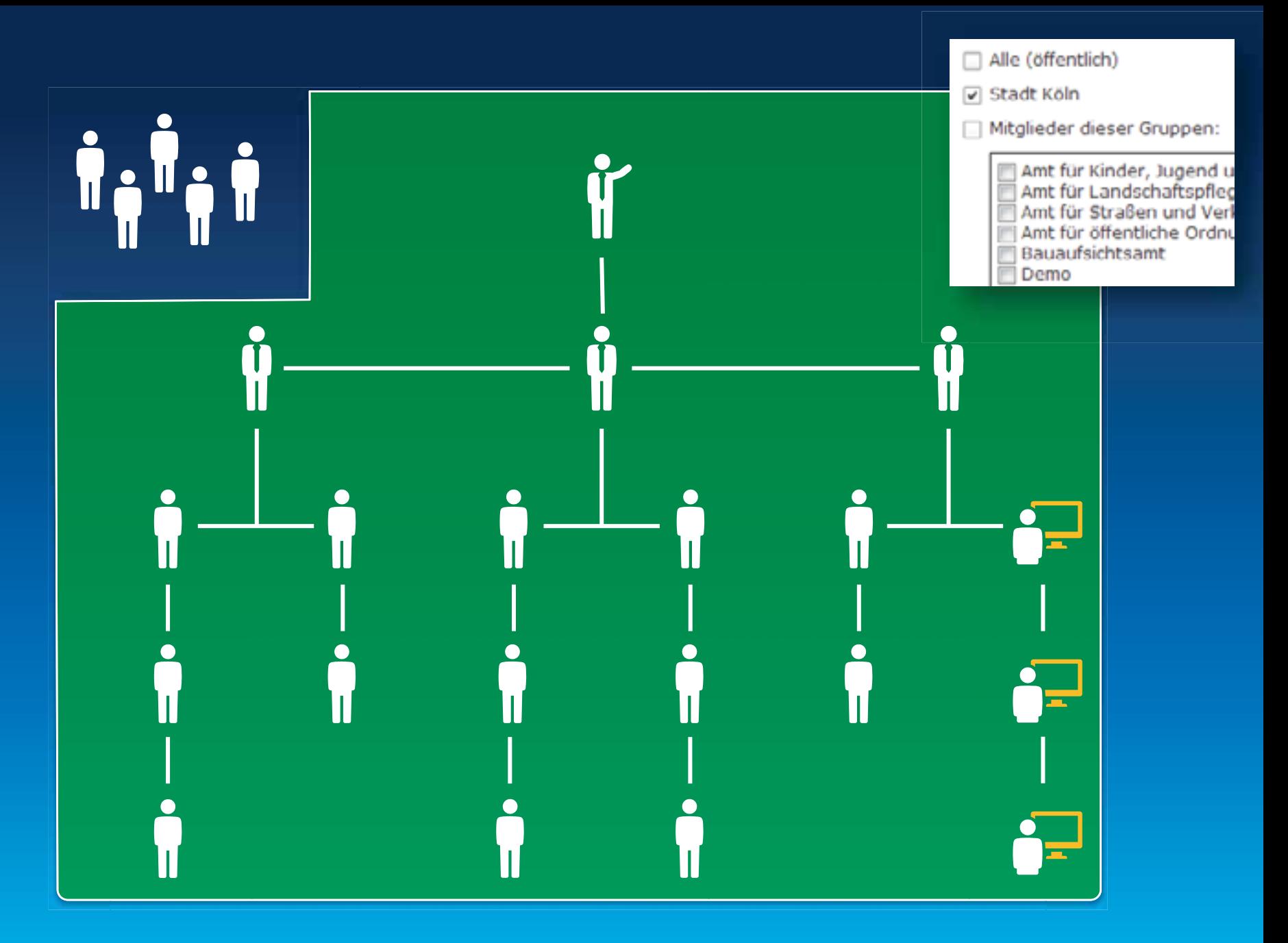

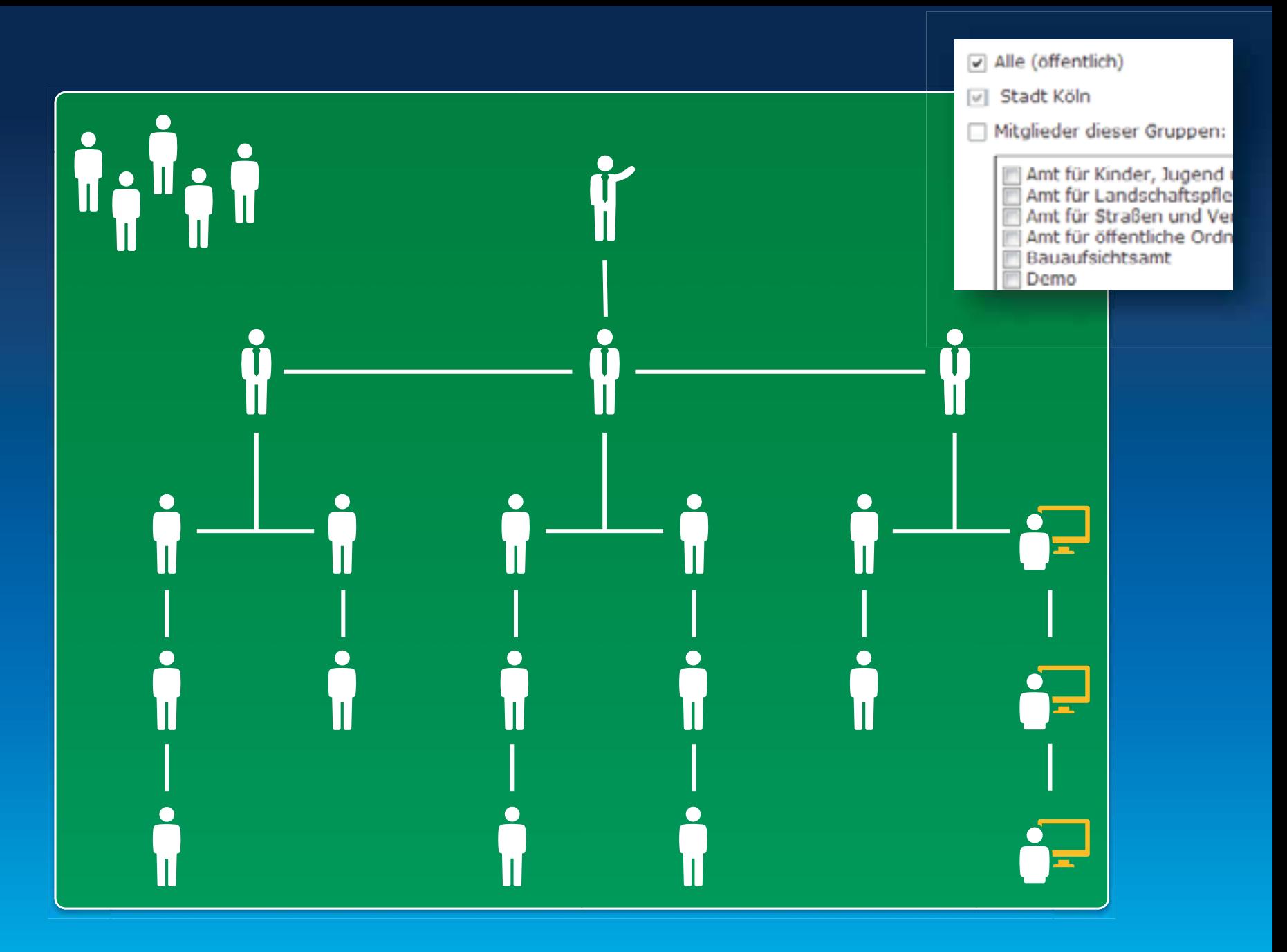

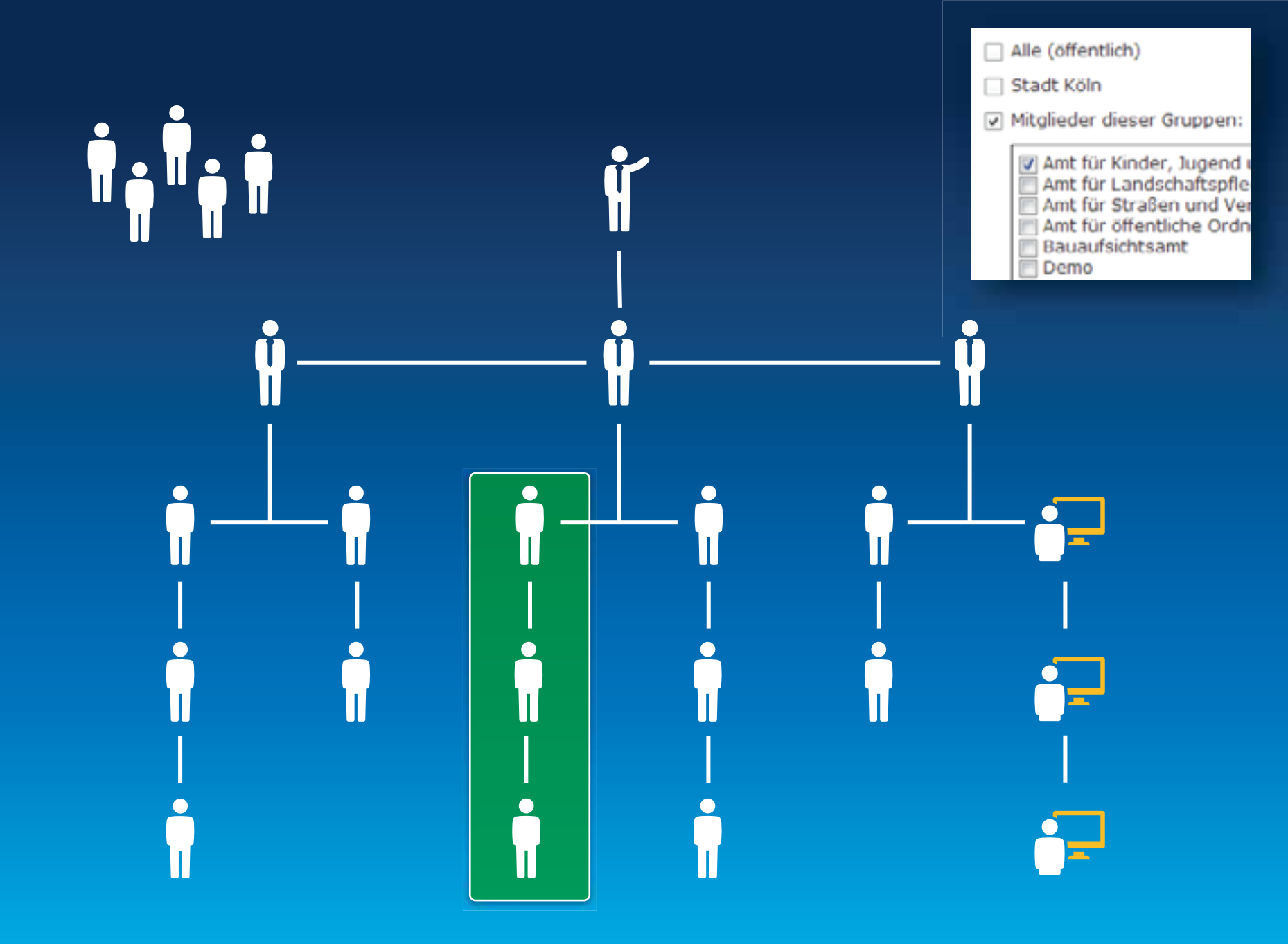

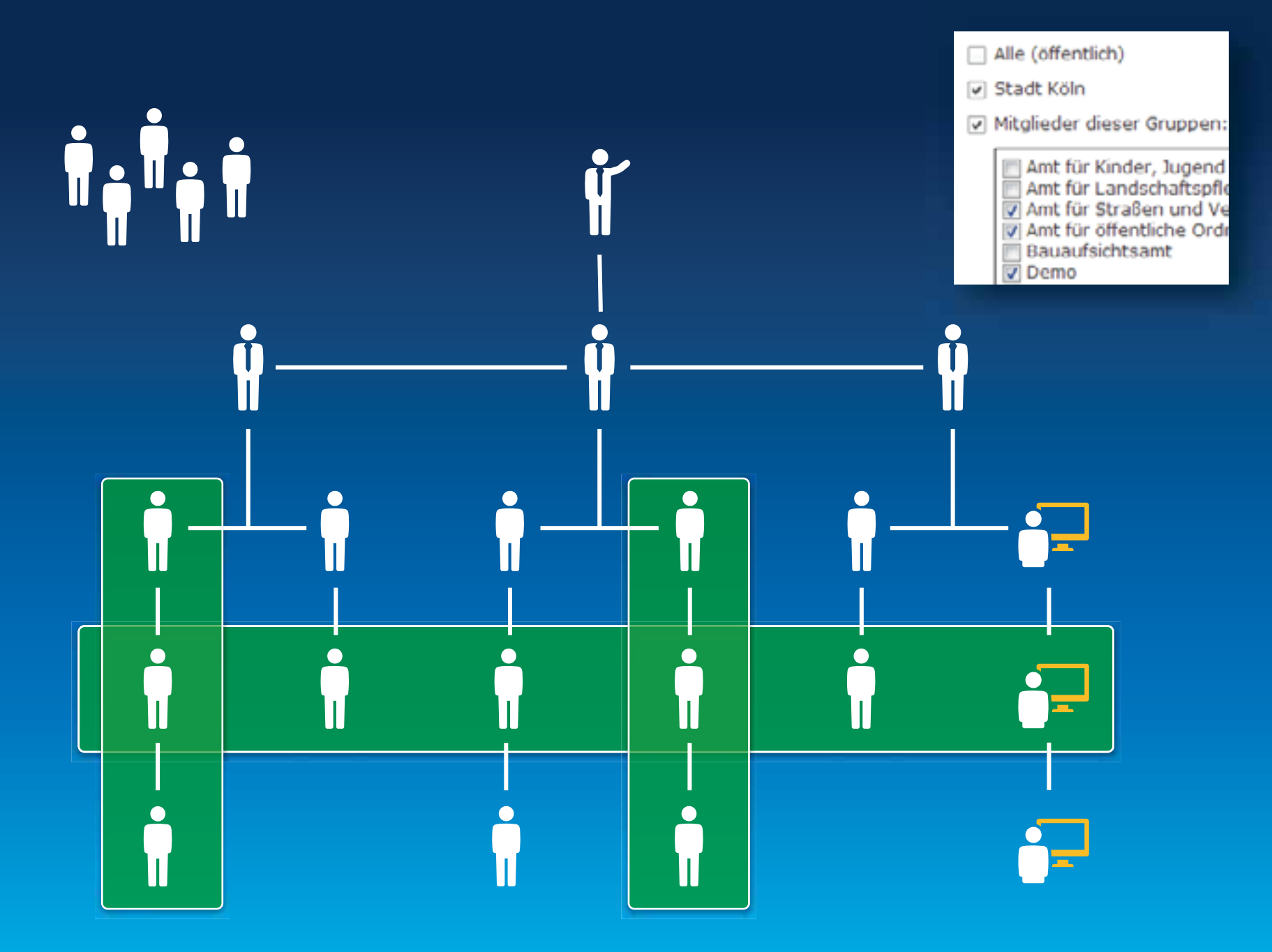

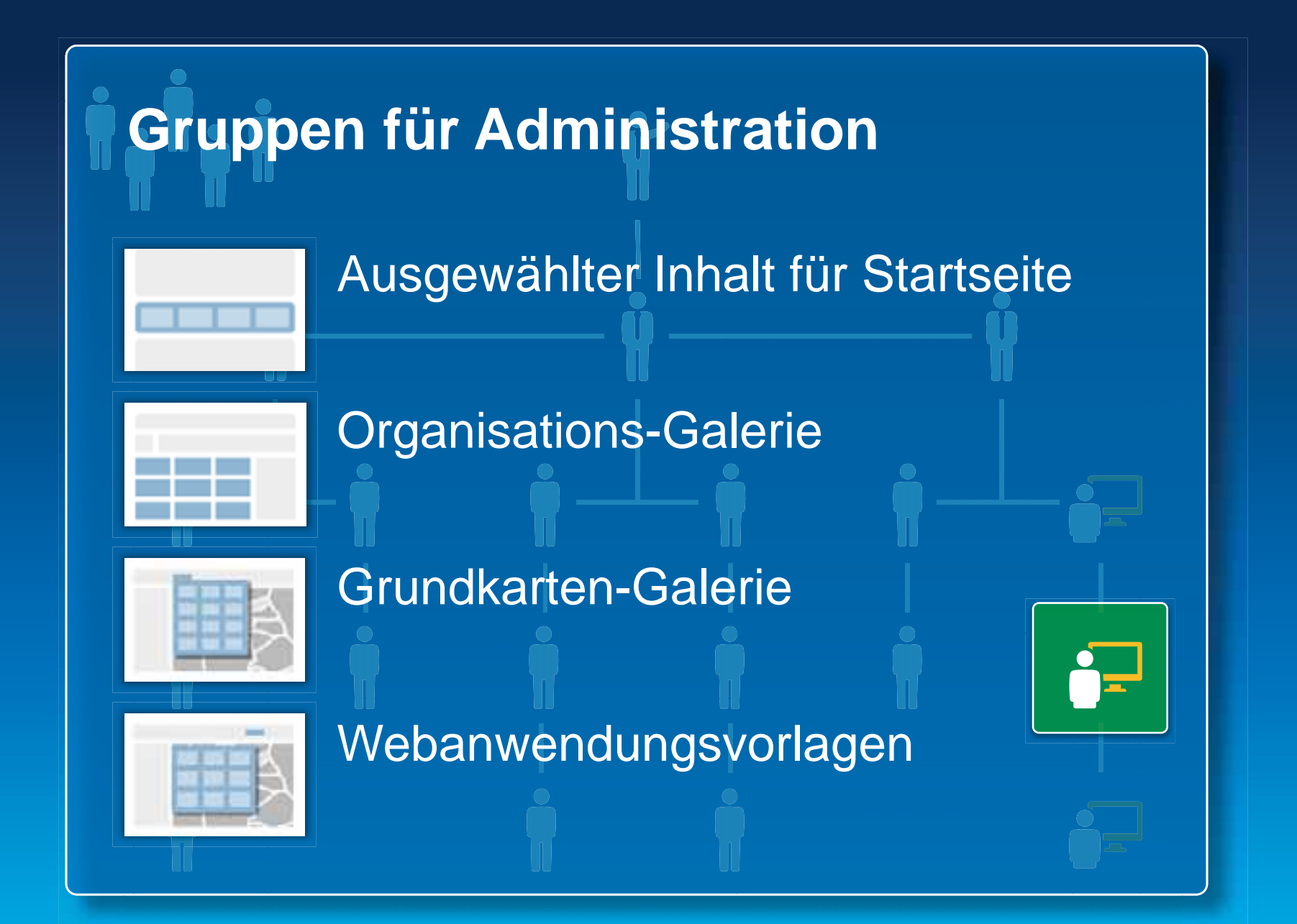

## **Gruppe erstellen**

#### Benutzer einladen

Geben Sie einen Namen oder ein Schlagwort ein, um Beruitzer anhand ihres Profés zu suchen.

 $\bowtie$ 

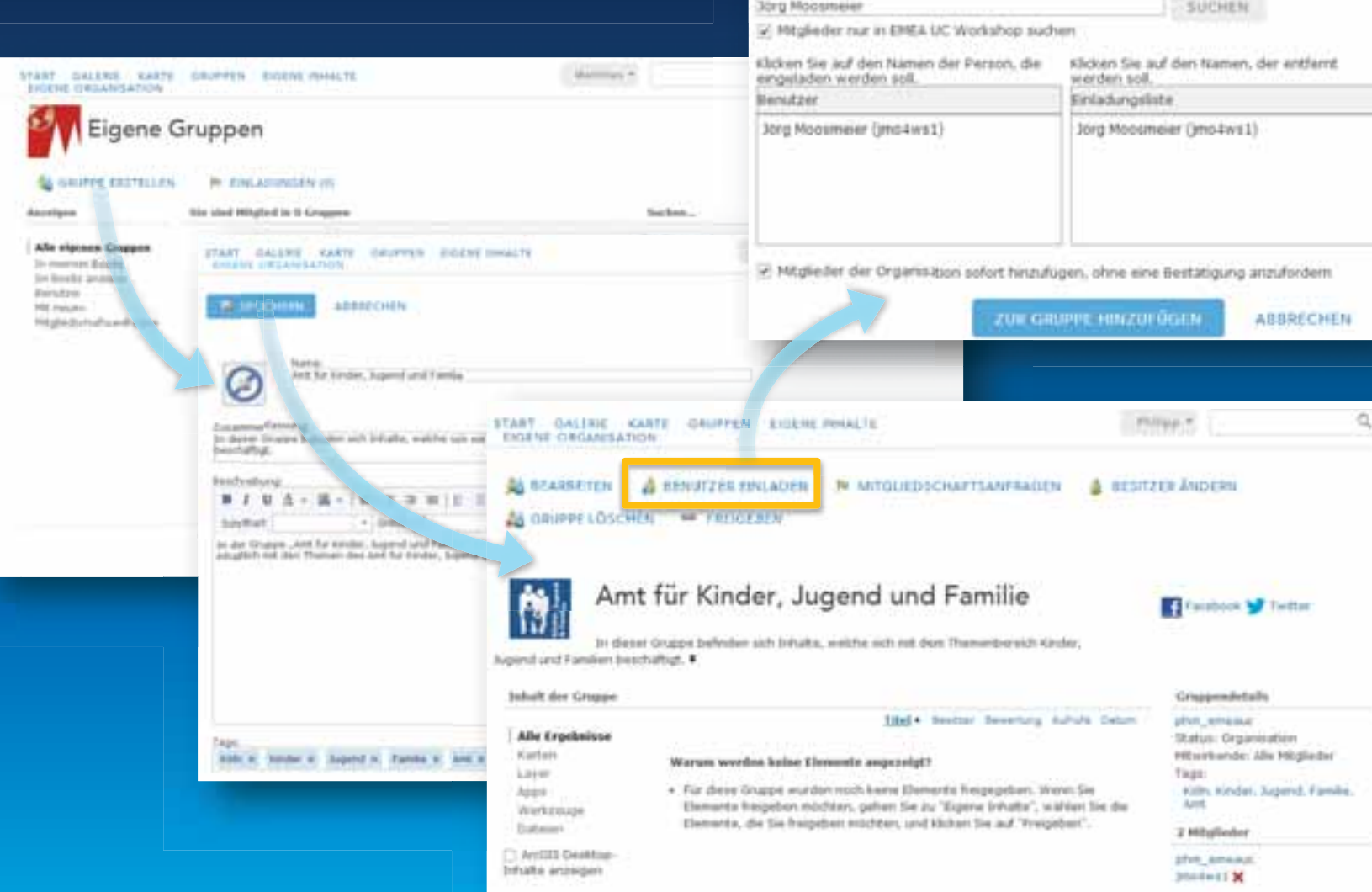

## **Gutes und weniger gutes Beispiel**

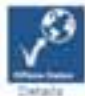

#### Open Cata Killin

Ergänzend zum affiziellen Elebanzortel iber Offentlichen Verweitung werden Initiativen der Open Data (rotativen mit der Bereitstellung von reumbezogenen Daten unterstützt. erstellt von zep4inein am 1. Uktober 2013

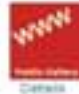

#### Keyten Tür Kölk.

Hai finderi Sie themelische Kartei zu unterschiedlichen Themen vielm Vertauf des Zische bern Varneval 2013 his hin zu einer Liehererklärung Art Richter

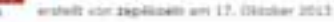

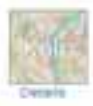

#### **Auspressman Svivall**

3) dieser Gruppe veröffentlichte Sirfielte arscheinen in der Gelerie auf der Startpela der Subskripton. E272 Young At no visibility to the

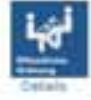

#### And for offentiate Ordnung

Egal ob Fundhare, Auslandersngelegenheiten oder KFZ-Zuismung. Das system. H. All me decolless you distant

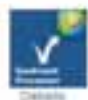

#### GeoEvent Presessor

Geobvert Processor sit eine Erweiterung für Arstätz für Server. Geldvert Processor armsglicht eine Verbindung zu Streenhing Data nahads (eglicher Couleur aufzubeuen und zu prozesseren - bis hin zur automatischen Benachnichtigung.

erstellt von zepäizzeln am 2. Oktober 2015.

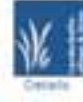

#### and for LendacheRapflege and Gronflachen

Zu jeder Jahresselt bietet Abin reizvolla Höglichkalten für die freijerk. Forks und Grünwilsger feder zum Spaziergang. instellt von zepäisteln am 15. August 2013

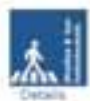

#### And für Straßen und Verkahrstaufnist

Sebsungsplane, Hasterplan - Drhometoniert zur Stadsdanung, zum Sauen und Wallnern in Köln powie Topps und Hinweise zum Verhaltn in der Staff.

Archelt son replicate are 14. August 2212

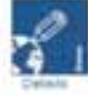

**Clevinski** 

Deleteri, Vorlegen, Anleisungen und und und... alles, was men für eine Denis braucht wird für zieue Gruppe freigegelien. grateft von zupökosle sov 14. August 2013

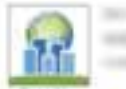

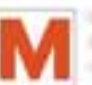

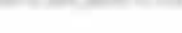

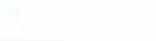

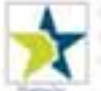

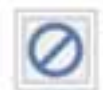

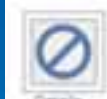

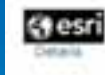

#### all come directly comes

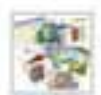

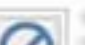

**MARCH** 

## Benutzer zur Organisation einladen

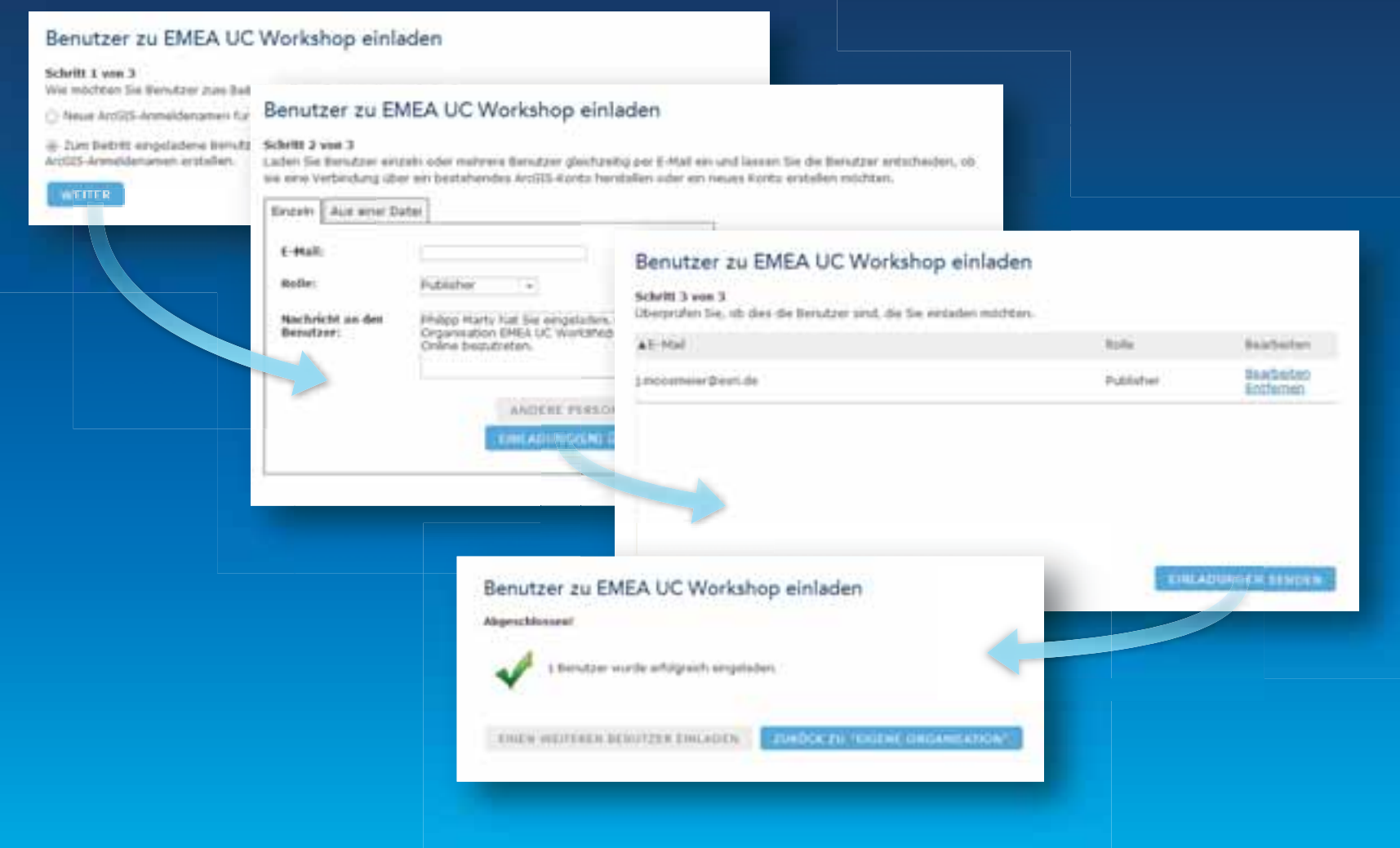

# **Nützliche Inhalte** bereitstellen

Inhalte bereiterstellen, die interessieren und animieren

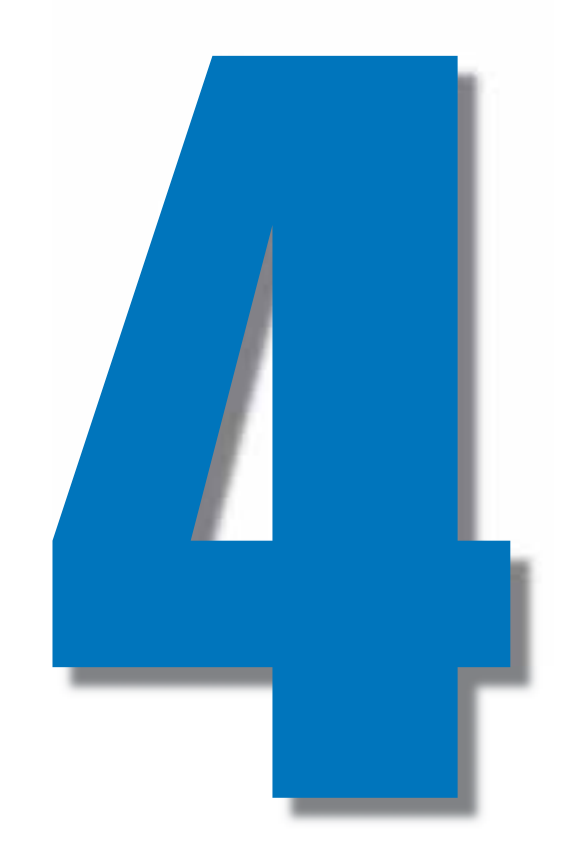

## **Daten – x/y und ein paar Attribute?**

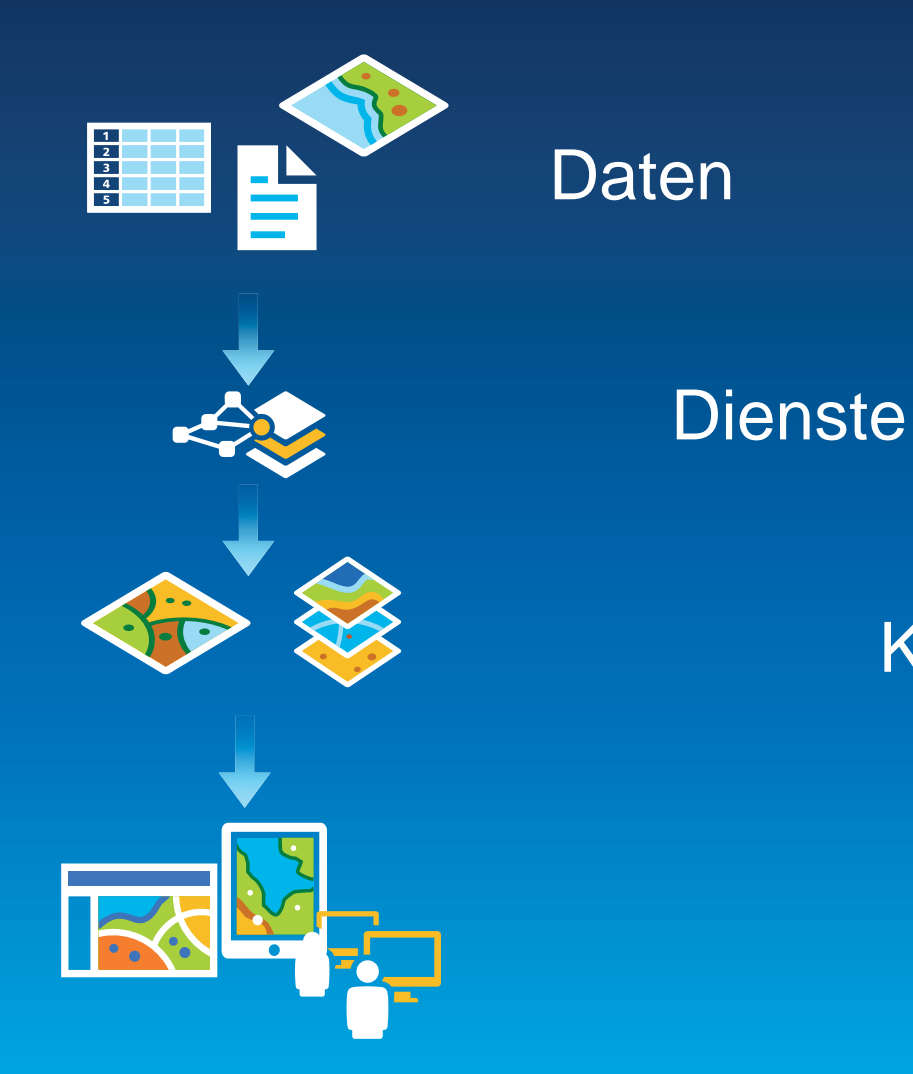

Karten

#### Anwendungen

#### **Inhalte – was geht rein?**

#### **Daten zum verteilen**

#### **Daten und Dienste zum direkten arbeiten**

- ¾ Dokumente
	- pdf, doc, xls,
- ¾ Geodaten lpk, mpk, Shape (zip)

¾ ArcGIS Server Map,Feature, Image ¾ WMS, WMTS, KML ¾ Tile Services ¾ GeoRSS

…..

#### **Demo - eigene Daten und Dienste**

#### Von der Shape (ZIP) Datei zum Service

#### 1. hochladen

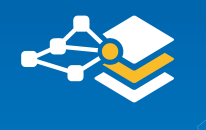

#### (2. Dienst erstellen)

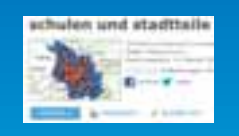

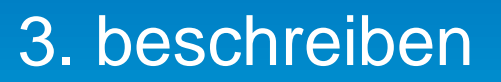

#### **Demo - Vom Service zur Karte**

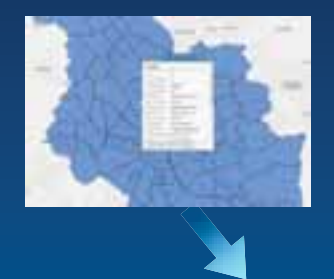

#### 1. Zur Karte hinzufügen

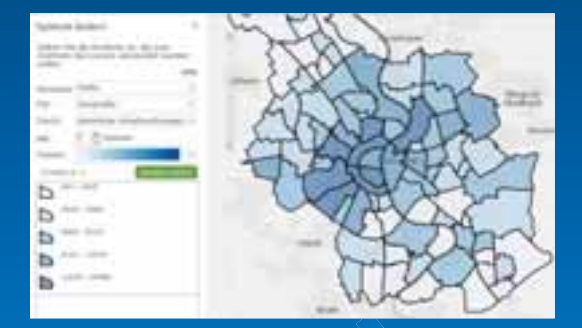

#### 2. Symbologie

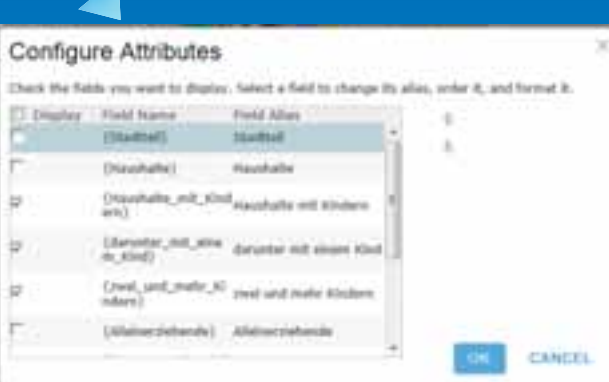

#### 3. Attributierung

## **Demo – andere Dienste suchen, finden, verfügbar machen**

- 1. Dienste aus AGOL (Esri und eigene Anwender)
- 2. Dienste aus einem ArcGIS for Server öffentlich oder gesichert
- 3. Dienste OGC konform WMS und WMTS
- 4. Tiled Services

#### **Maps vs. Layers**

Maps **Web Apps Mobile Apps** 

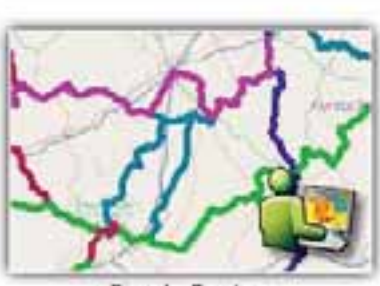

**Bicycle Routes** 

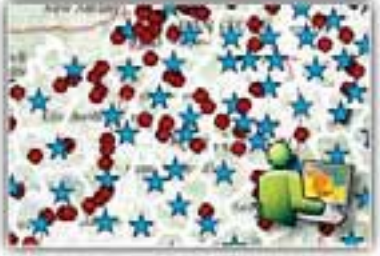

City & County Information

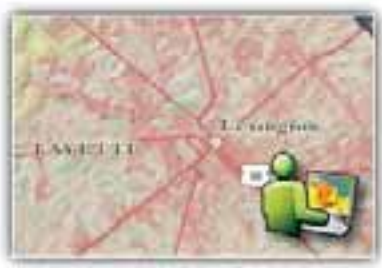

Commonwealth of Kentucky

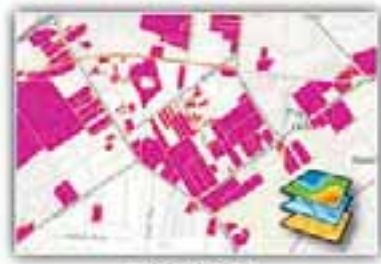

Critical Sites

Flood and Topographic

Basemap

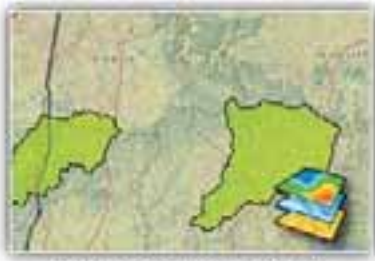

DOW Priority Watersheds

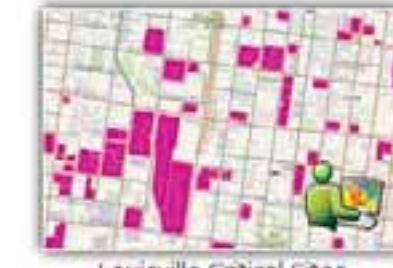

Louisville Critical Sites

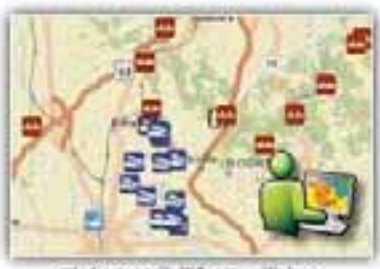

Fish & Wildlife Facilities

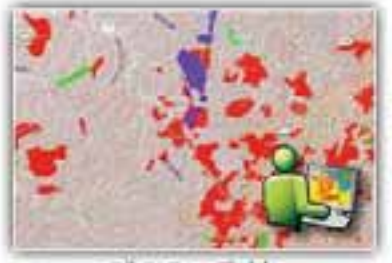

Oil & Gas Fields

### **Inhalte – Beschreibungen**

#### Informativ! Anschaulich! Schön!

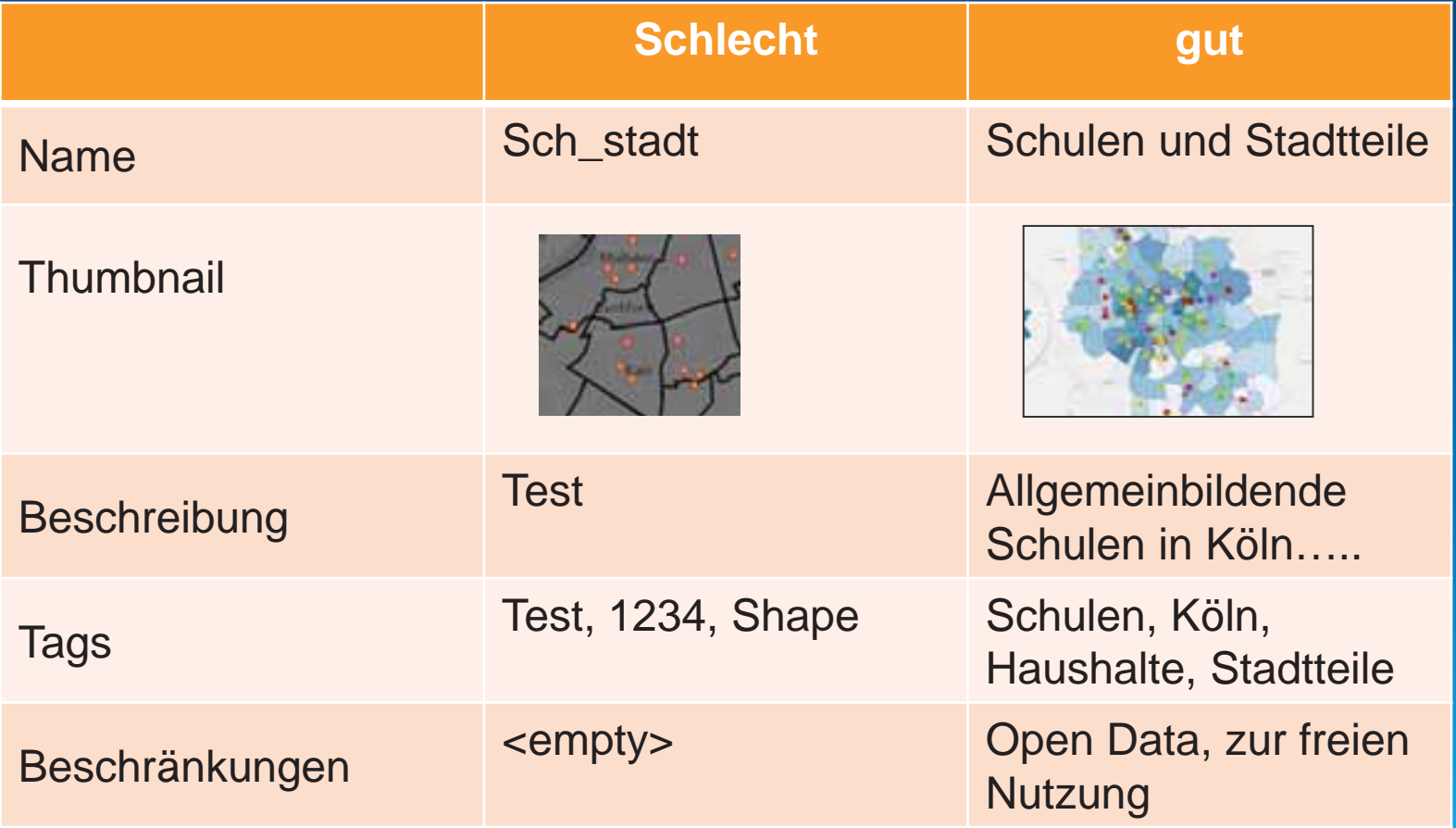

## **Thumbnails**

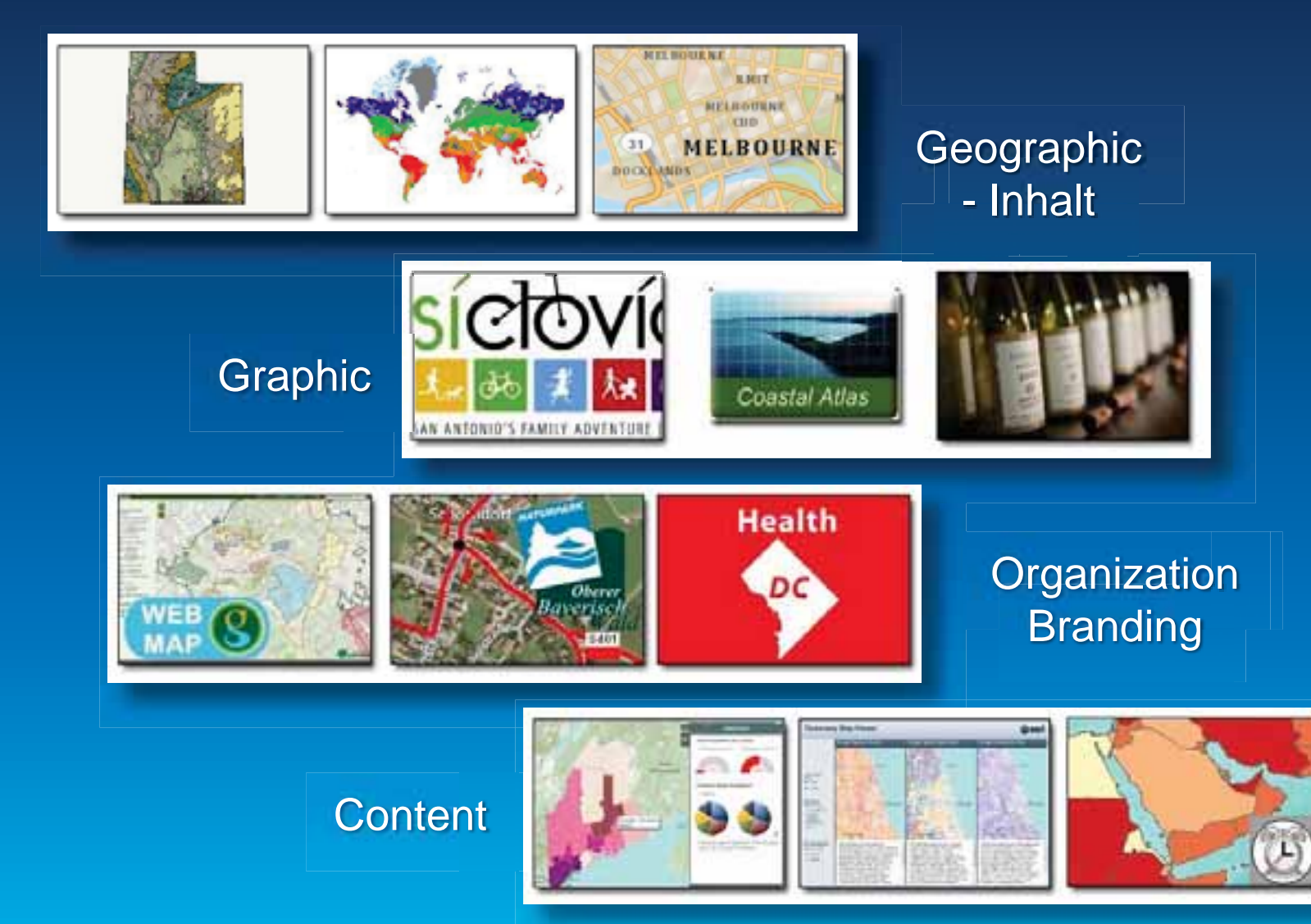

# **Sinnvolle Karten-Apps ableiten**

Nutzerfreundliche und fokussierte Apps erstellen

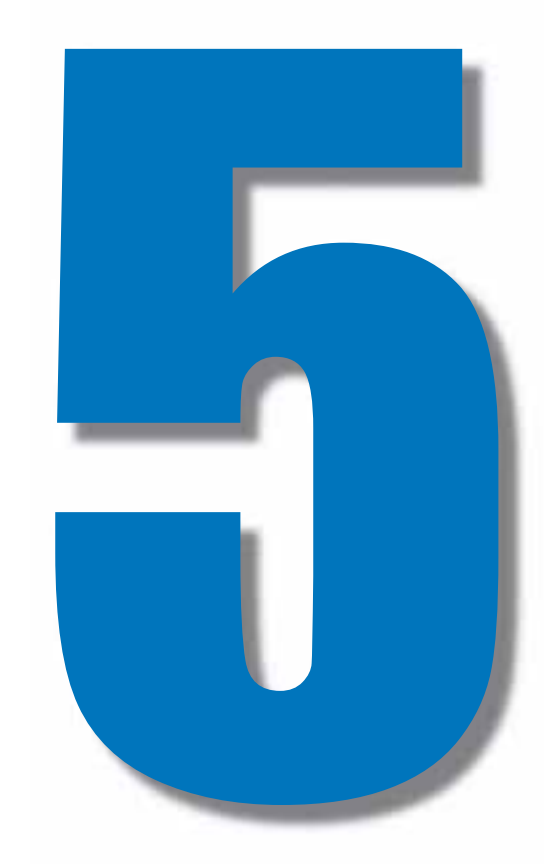

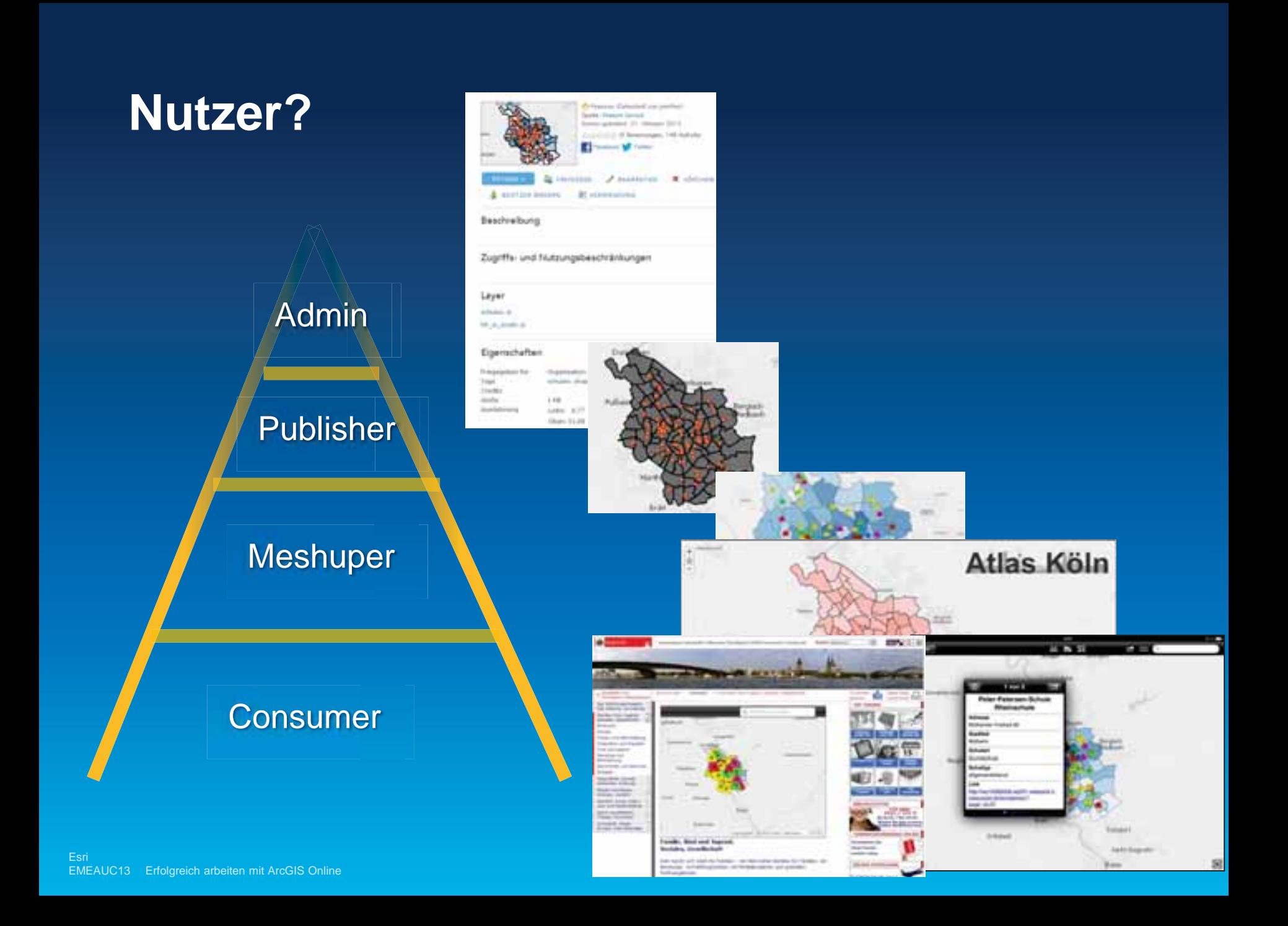

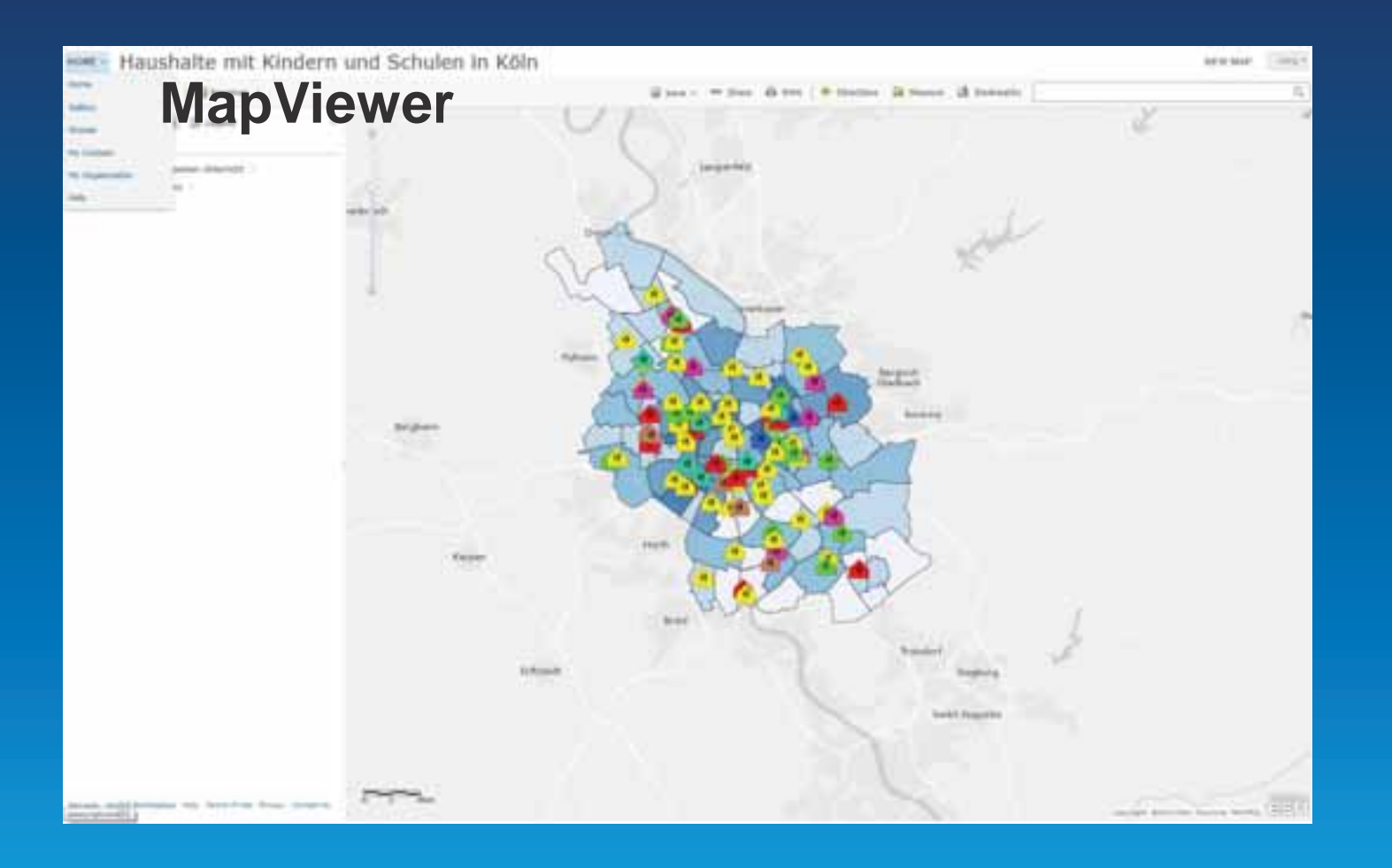

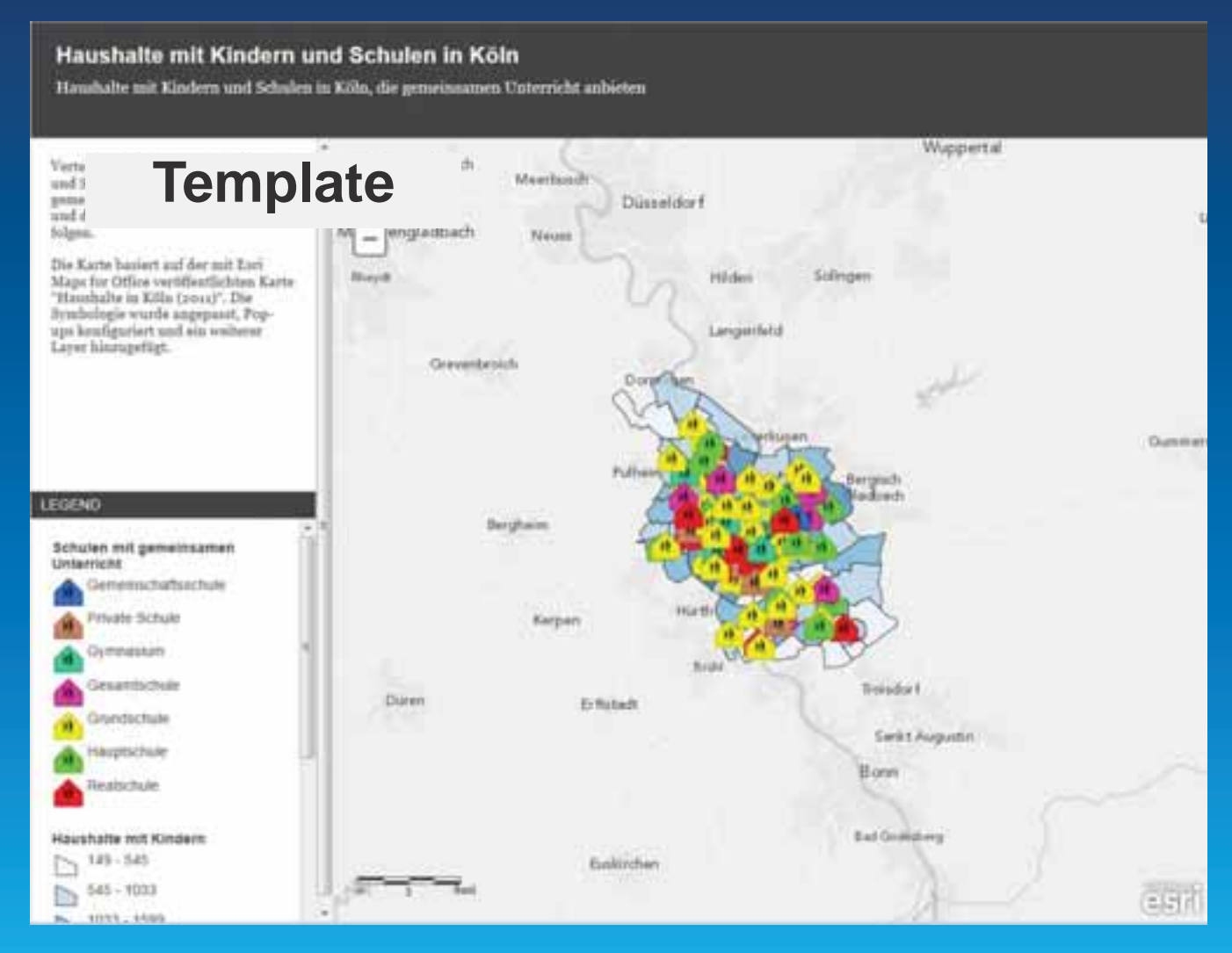

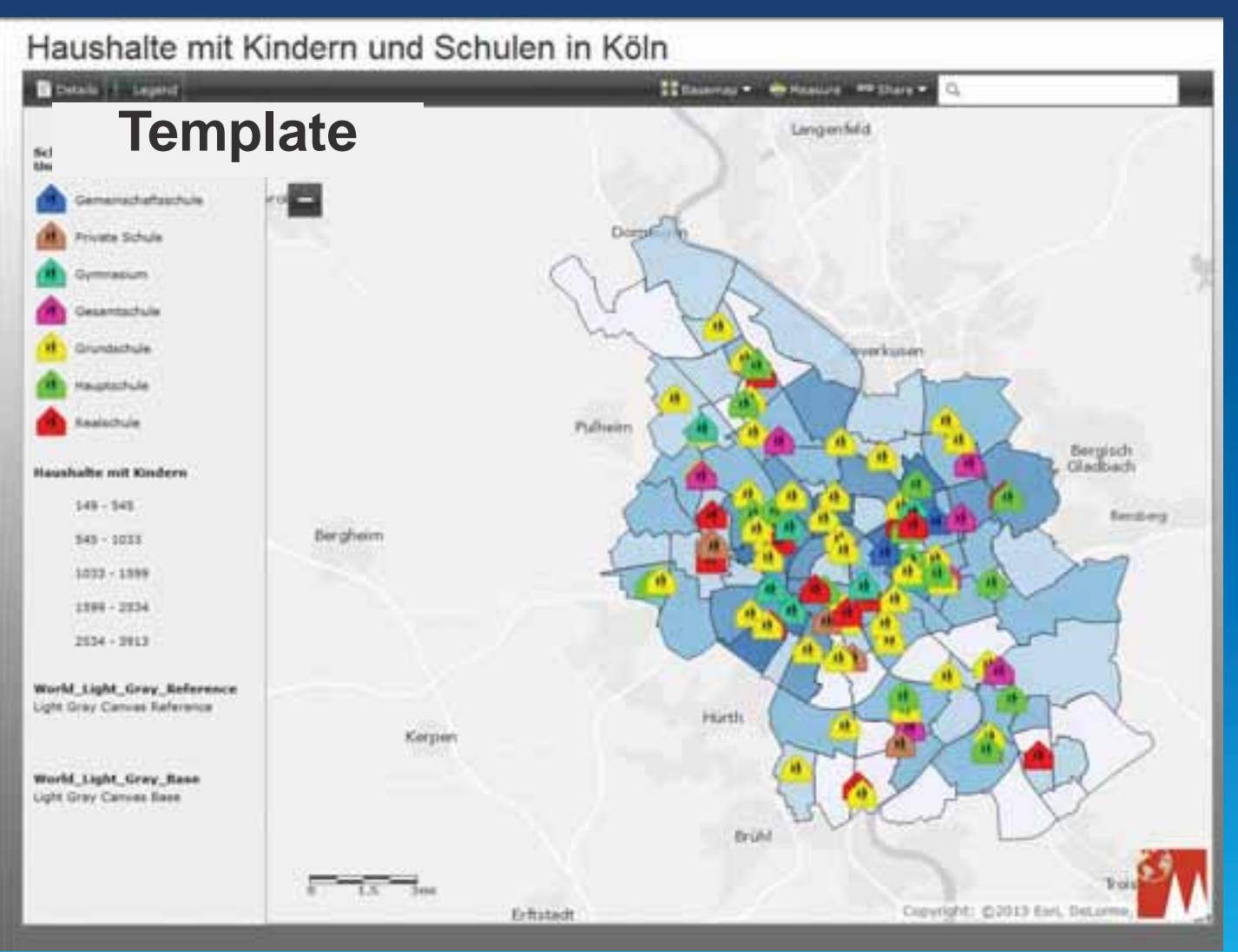

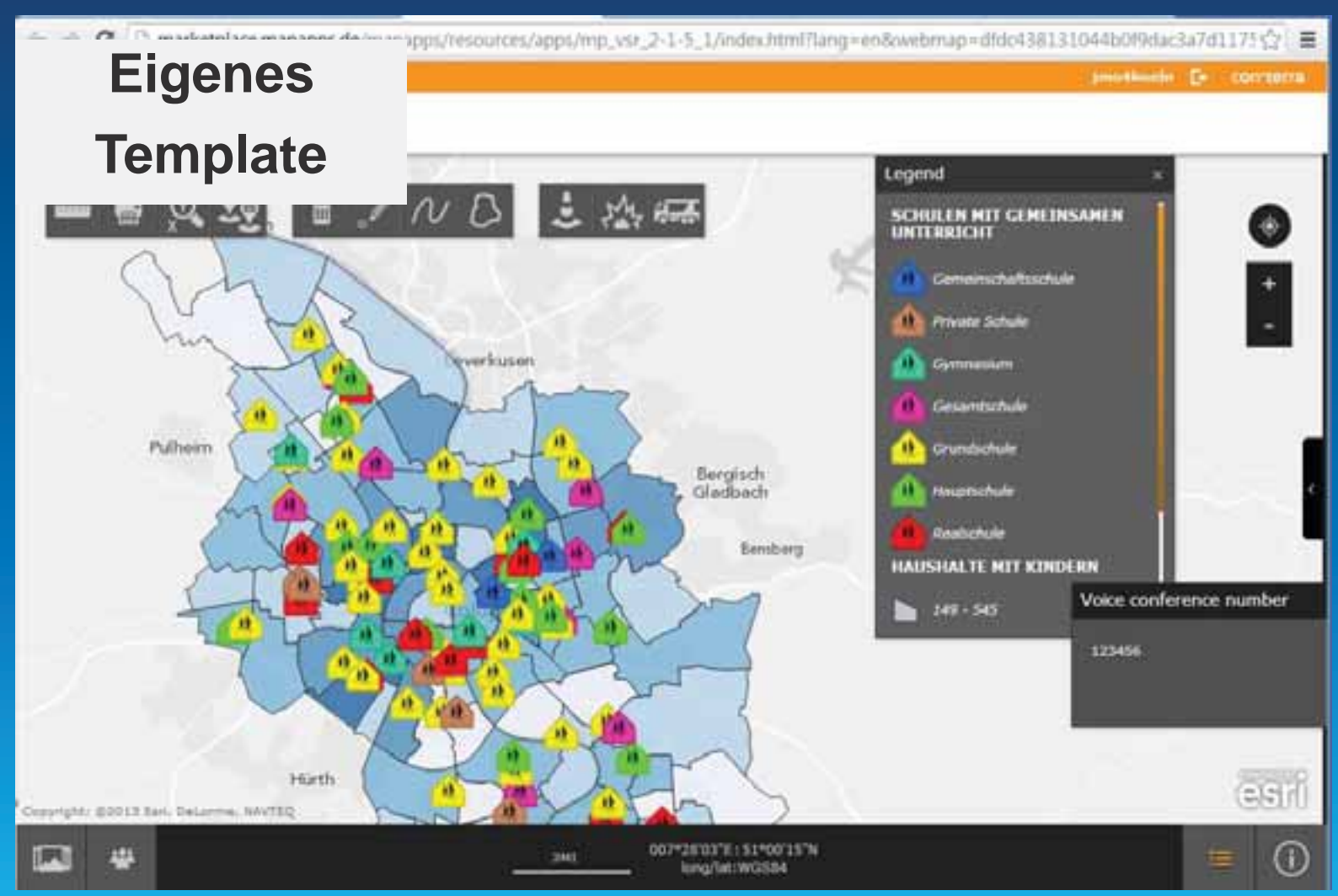

# **Storymaps!**

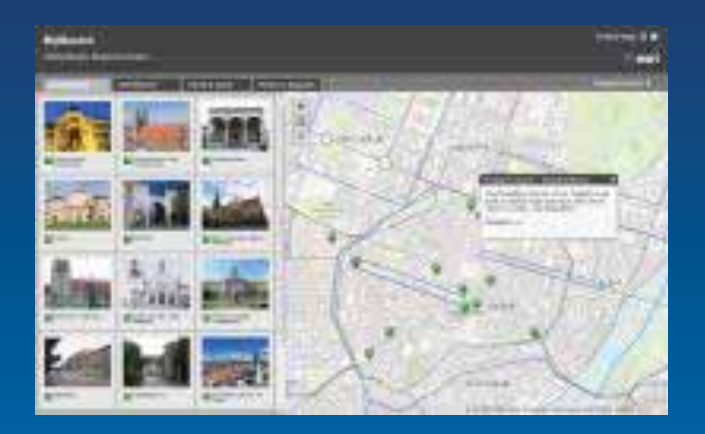

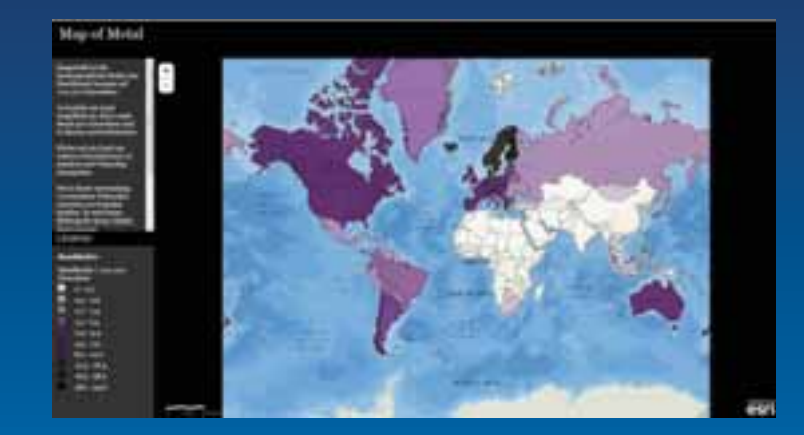

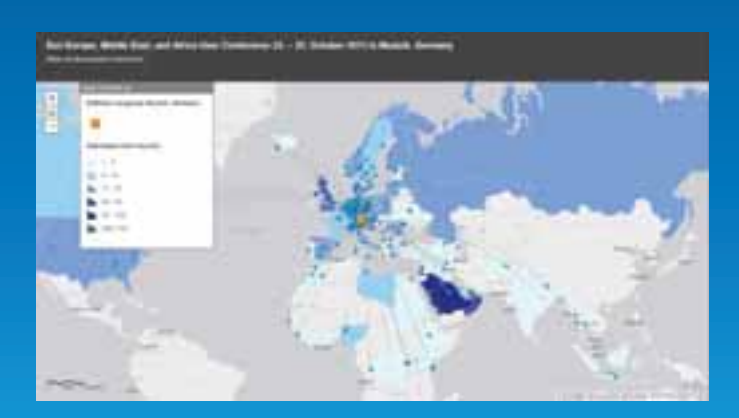

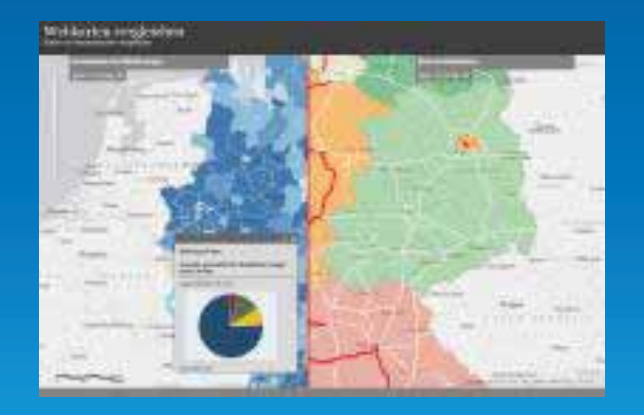

#### **Anwendungen**

#### City Engine Viewer\* Operations Dashboard\* ArcGIS for Desktop<br>Collector\* Flex Viewer\* ArcGIS Mobile ArcPad

Microsoft Office\* Microsoft Sharepoint\* IBM Cognos **Microstrategy** ???? Rest API\* **Marketplace** 

**\*in der Subskription mit dabei** 

### **ArcGIS Viewer und Apps - Zielplattformen**

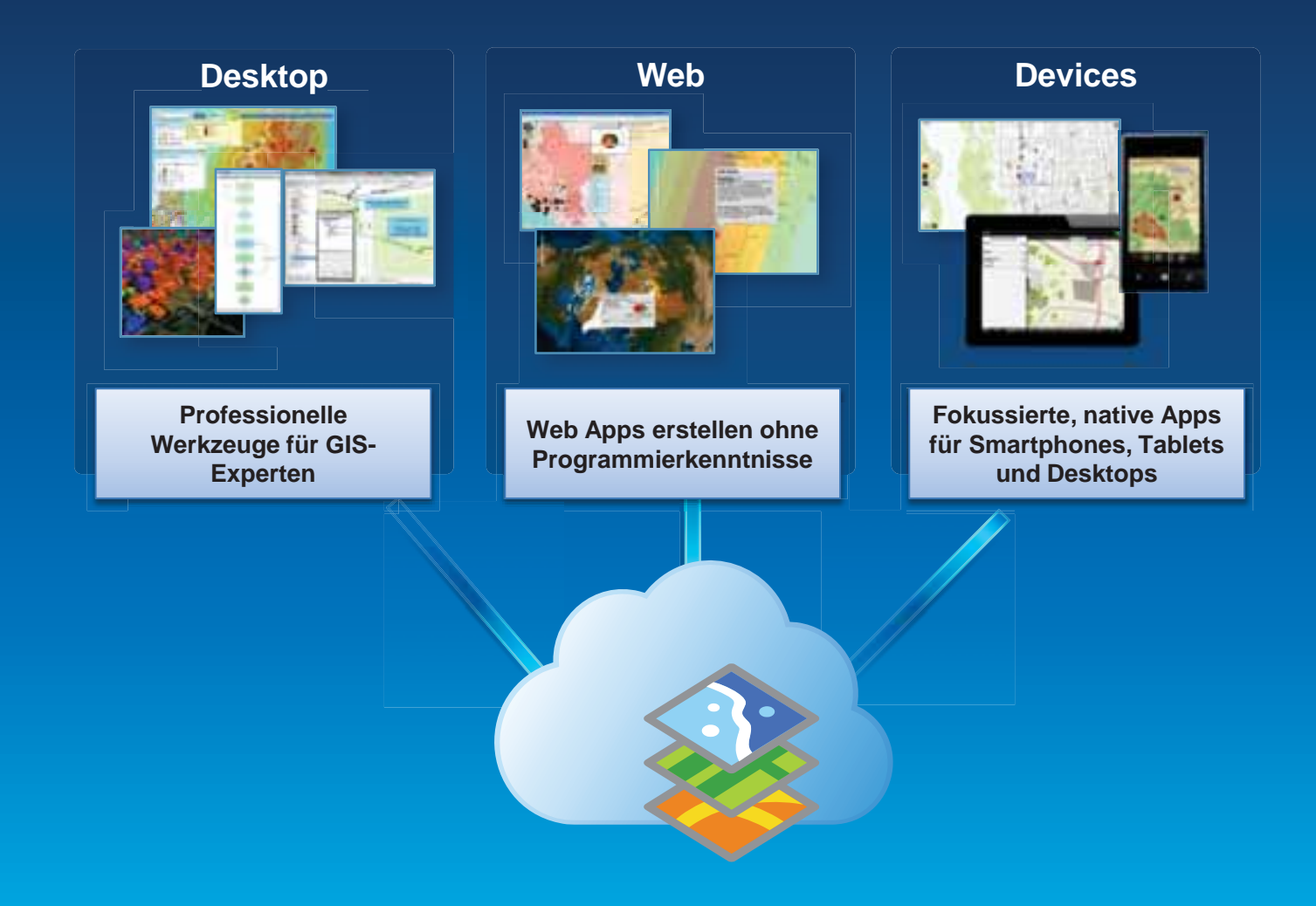

# **Nutzer einladen**

Rollout der Organisation und Schulung/Briefing der Nutzer mit Best Practices

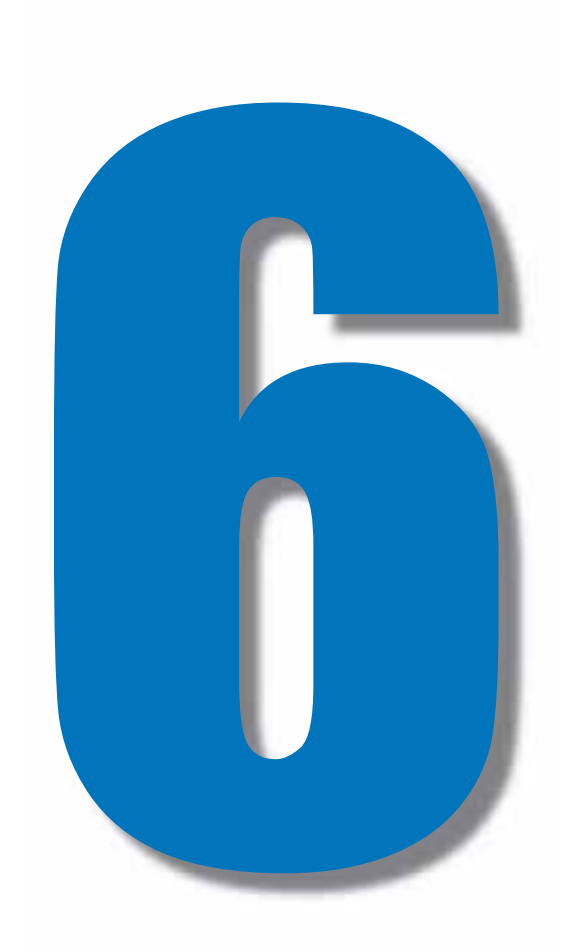

#### **Ready to use!?**

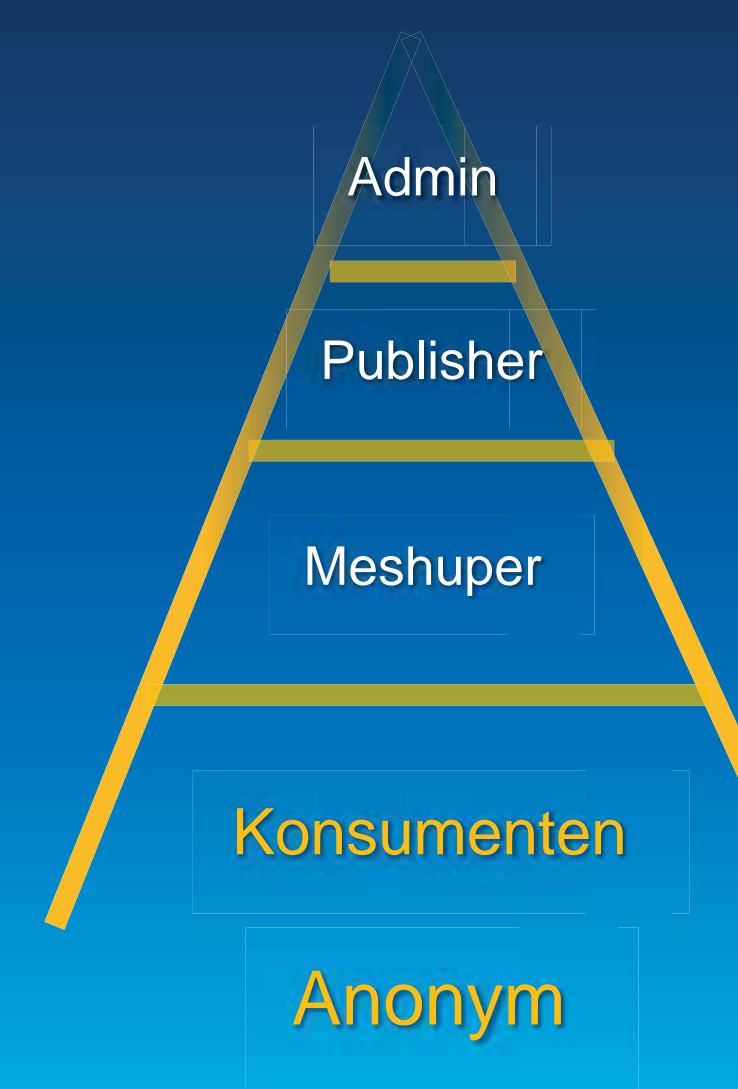

Konsumenten erst wenn es was zu sehen gibt!

Geo/Maps Portal? Einzelne Viewer?

#### Anonymer Zugriff auf das Portal?

**Anonymous Access** 

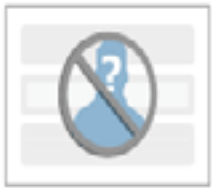

Allow anonymous access to your organization.

# **Mit anderen** Systemen verbinden

Die Akzeptanz steigern durch Integration in bestehende **Systeme und Workflows** 

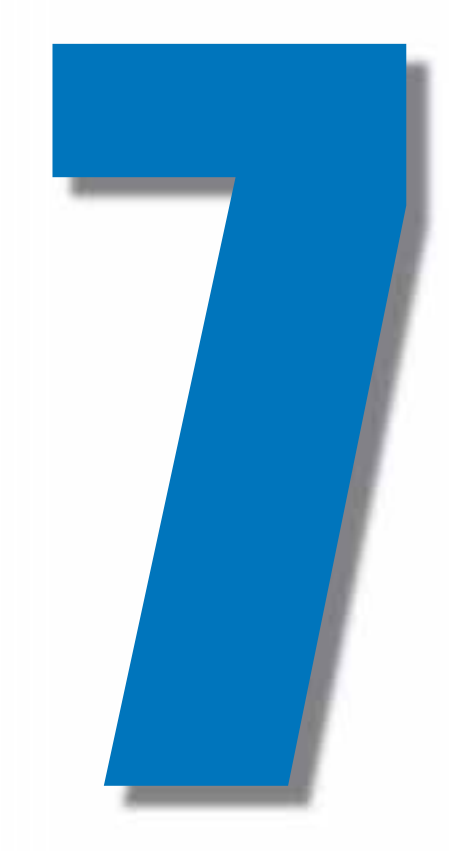

#### **ArcGIS unterstützt das ganze Unternehmen**

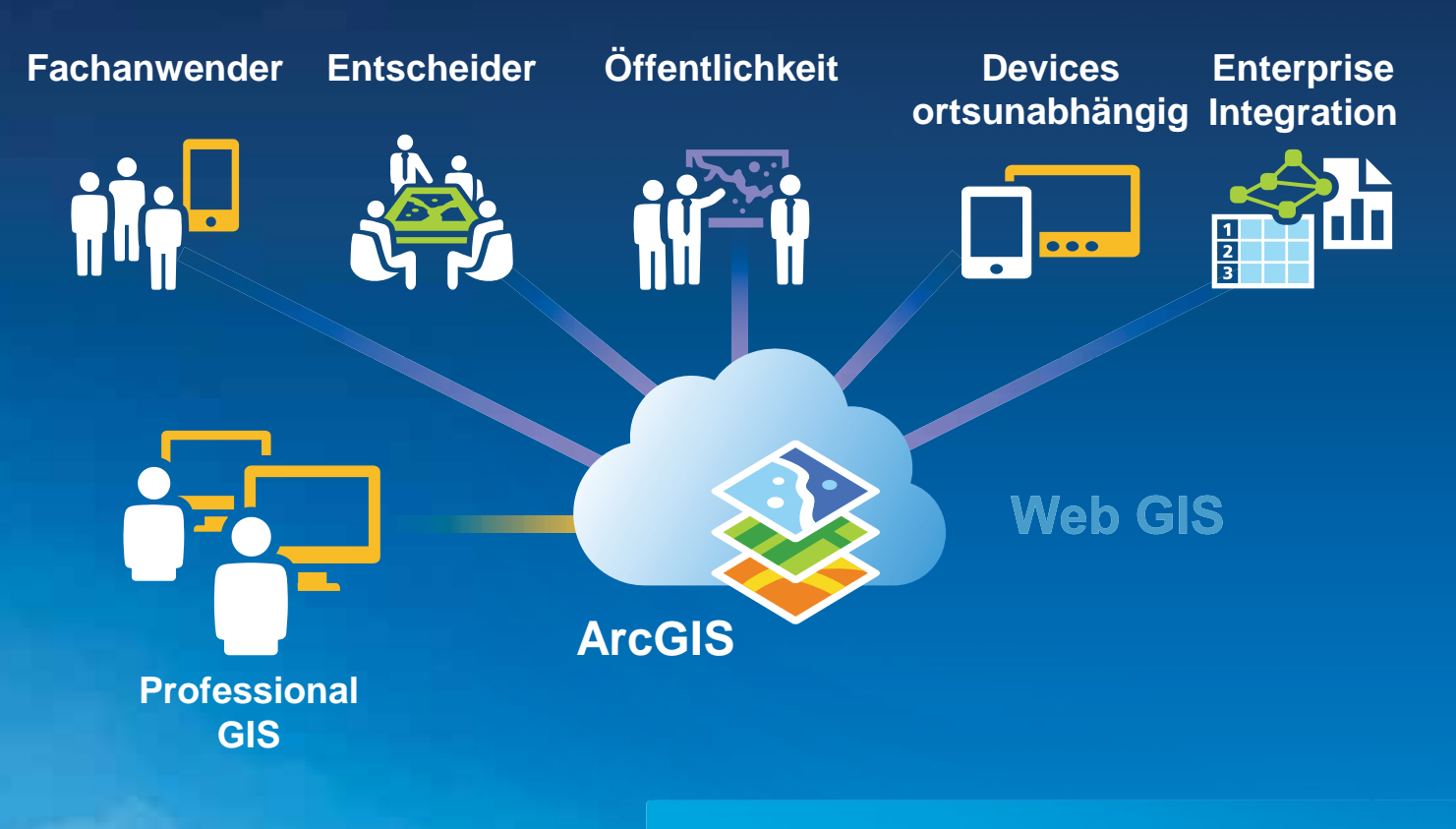

**Karten und GIS verfügbar im ganzen Unternehmen** 

*Transforming the Role of GIS* 

# **Das Potential nutzen**

ArcGIS Online für **Fortgeschrittene** 

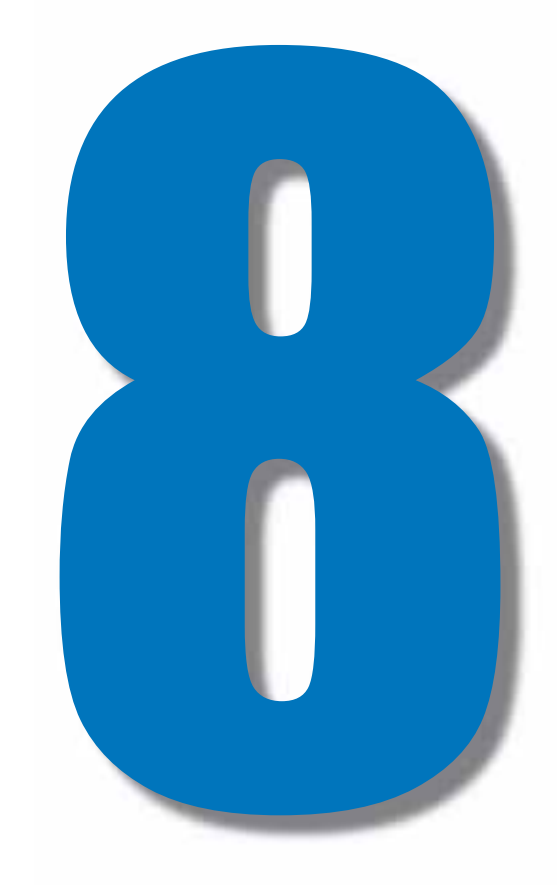

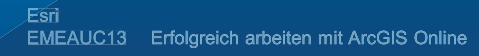

### Analysen - Beispiel Einzugsgebiete

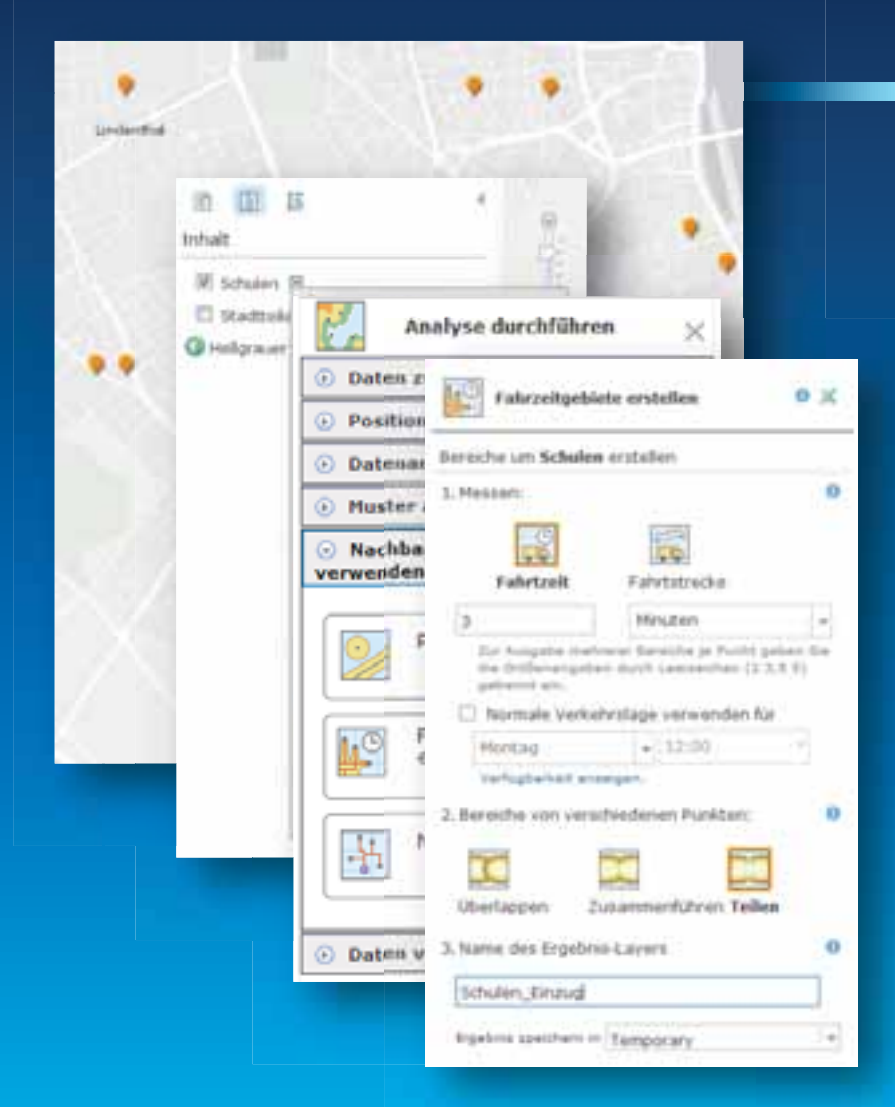

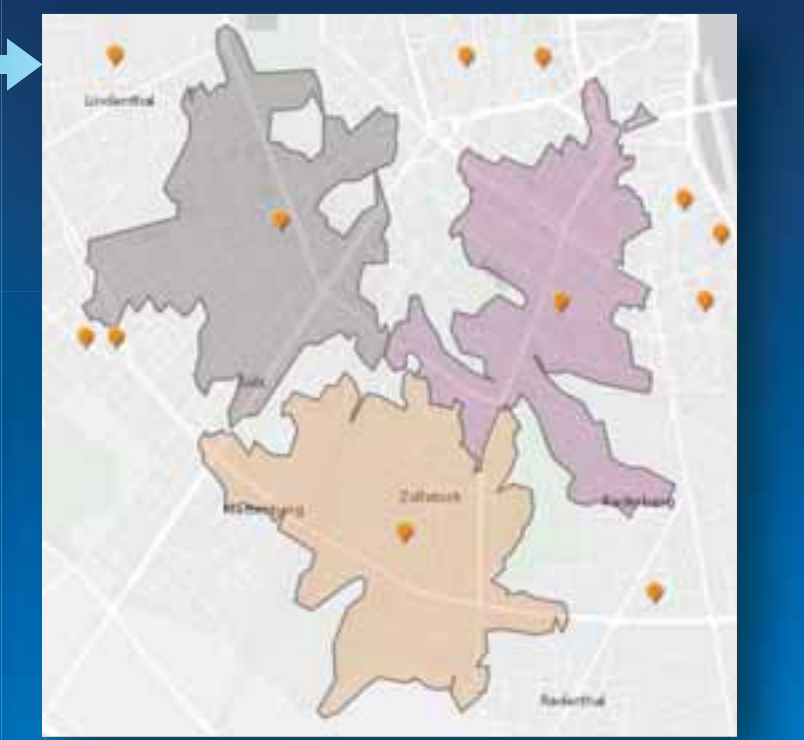

#### Analysen - Beispiel Datenanreicherung

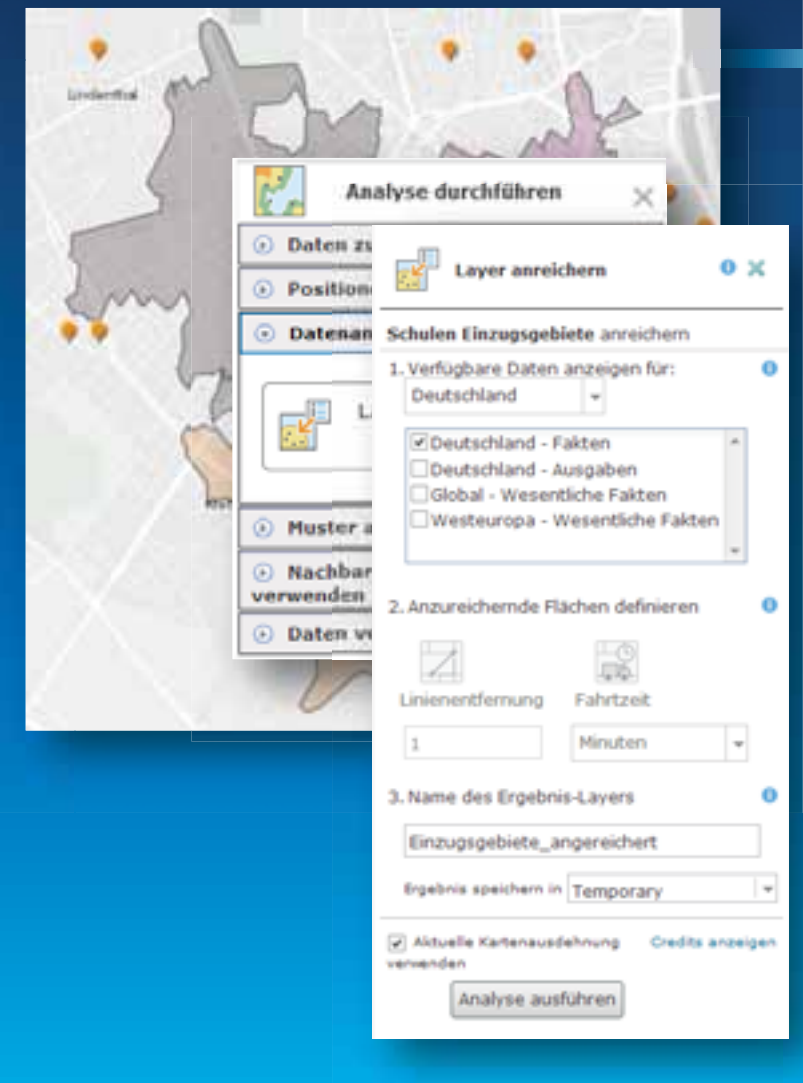

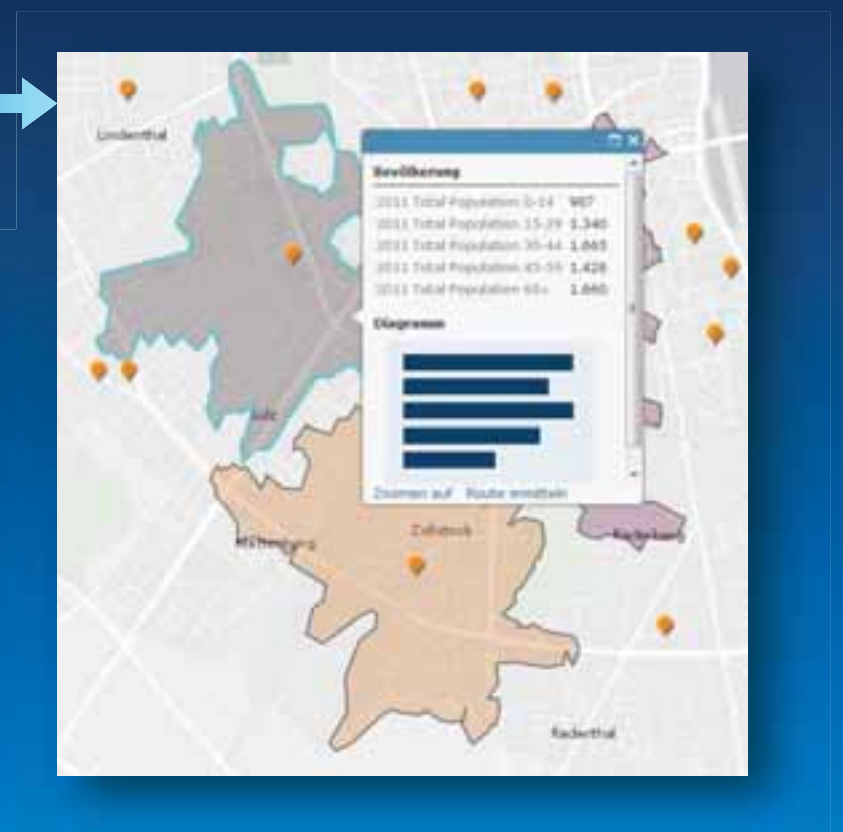

### **Individualisieren und Automatisieren**

- Entwickeln mit der ArcGIS-REST-API
	- Karten-Services von Esri veröffentlich und gehostet (z.B. Hintergrundkarten)
	- Task-Services von Esri veröffentlich und gehostet (z.B. Geokodierung)
	- Individuelle Services von Organisationen, gehostet in ArcGIS Online oder on-premise
		- Services für die Arbeit mit Benutzern, Gruppen und Elementen

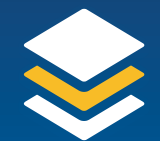

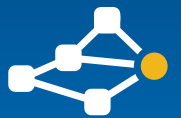

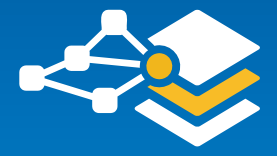

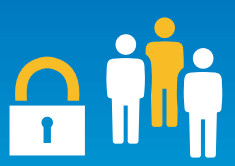

### **Tools auf GitHub**

#### • Beispiel «ago-tools»

- Tabelle mit allen User einer **Organisation**
- Update von Map Service URLs in Web Maps
- Neue User suchen und einer Liste von Gruppen zuweisen
- Items von einem Account zu einem anderen migrieren

#### github.com/Esri/

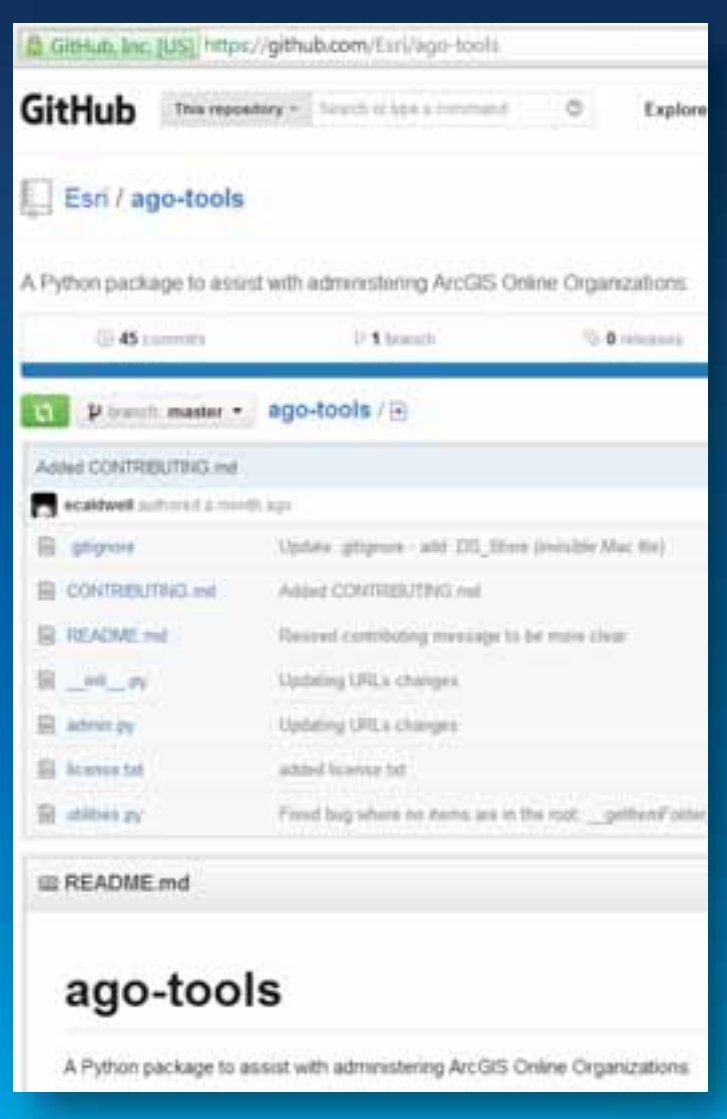

#### **Eigene Anwendungsvorlagen**

- Corporate Design des Unternehmens
- Individuelle Ansprüche an Look-and-Feel
- Branchenspezifische Zusatzfunktionen

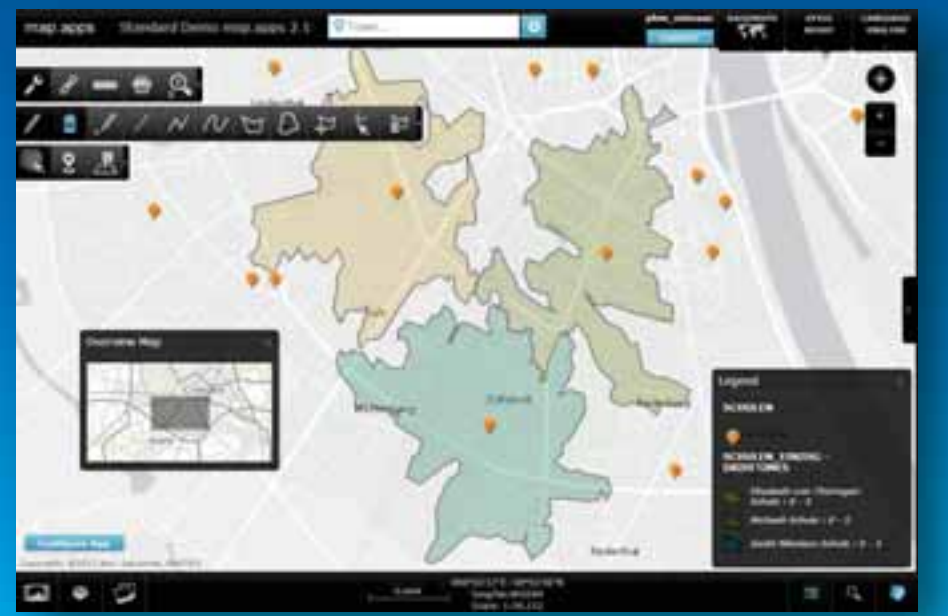

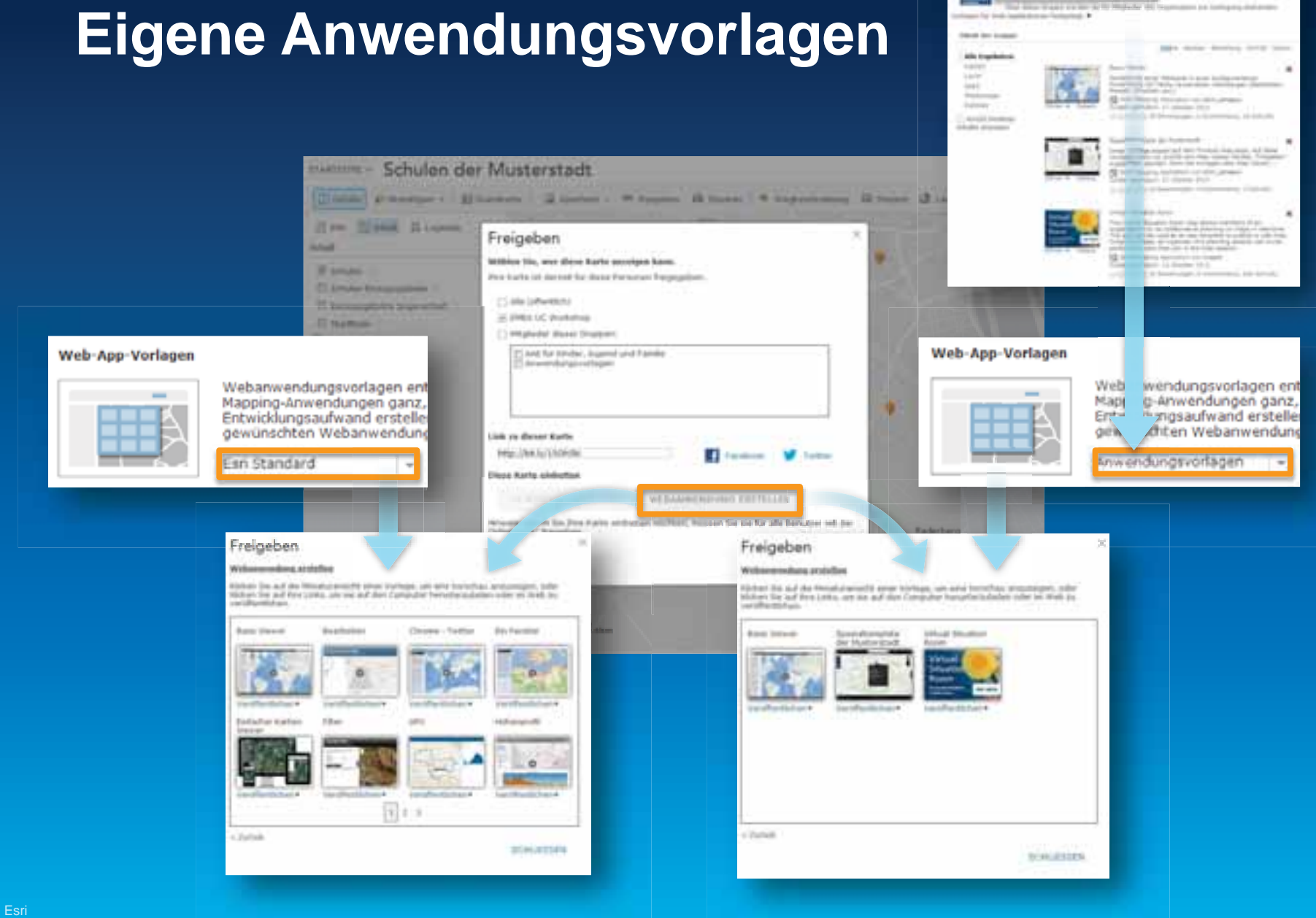

Anwendungsvorlagen

### **Eigene Anwendungsvorlagen**

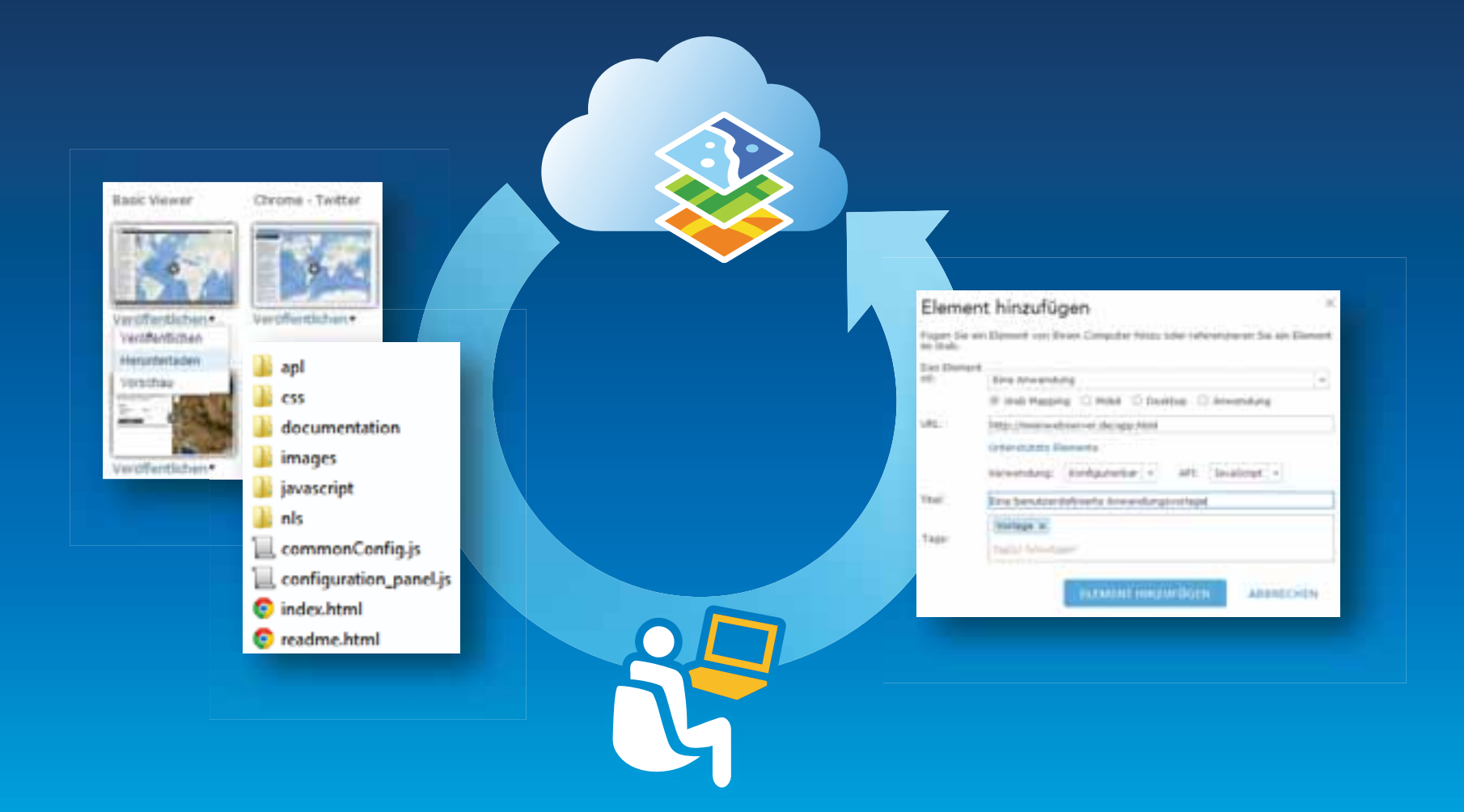

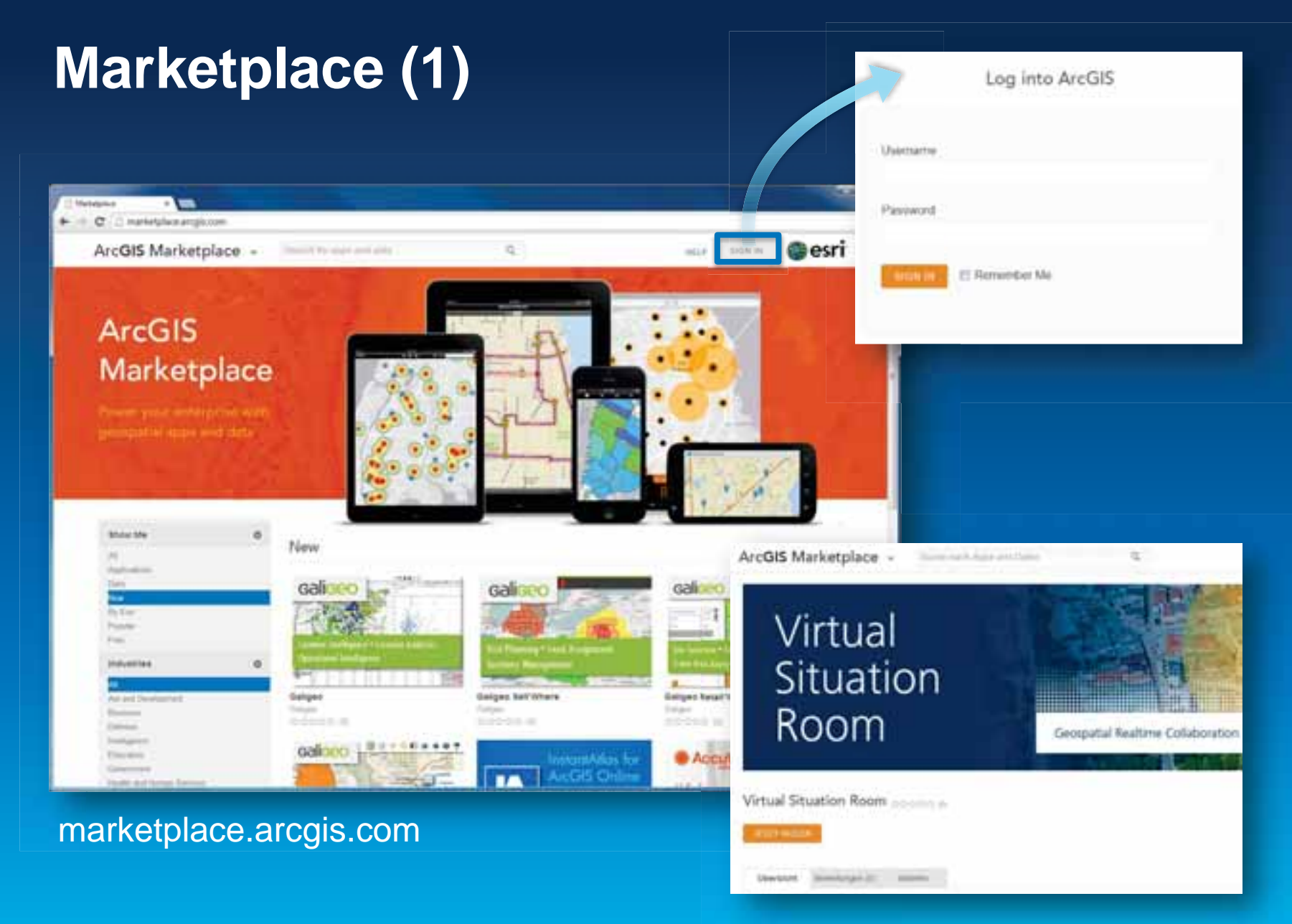

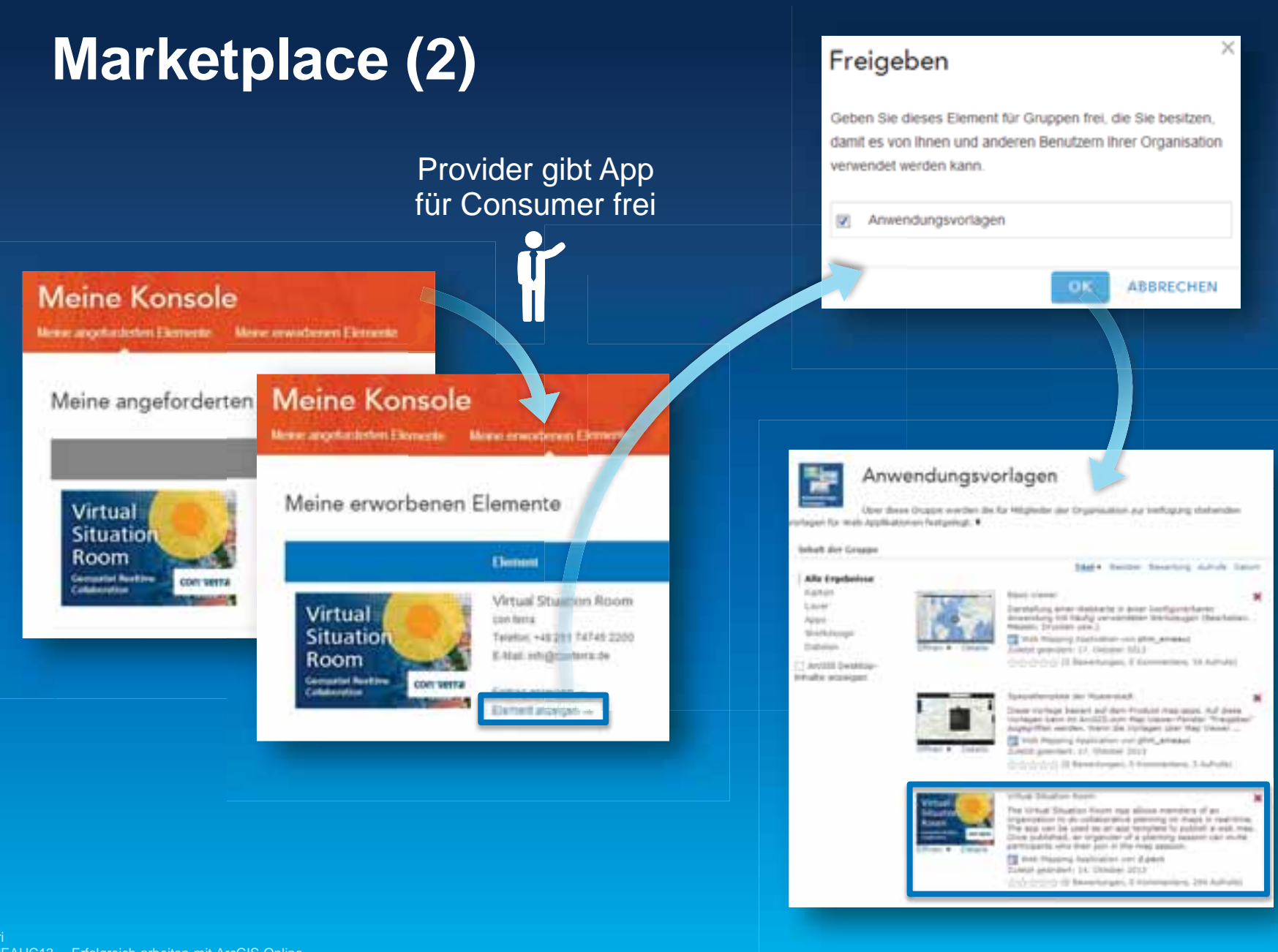

### **Schritte zu einer erfolgreichen Organisation**

- 1. Vision etablieren & Zuständigkeiten definieren
- 2. Portal konfigurieren
- 3. Gruppen erstellen
- 4. Nützliche Inhalte bereitstellen
- 5. Sinnvolle Karten-Apps ableiten
- 6. Nutzer einladen
- 7. Mit anderen Systemen verbinden
- 8. Das Potential nutzen

#### **2013 Esri Europe, Middle East, and Africa User Conference**

October 23-25 | Munich, Germany

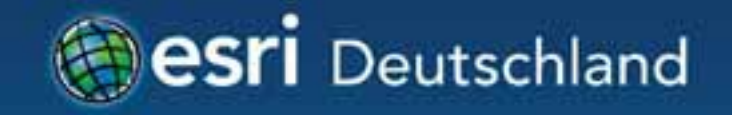

# **Danke!**

# Jörg Moosmeier, Esri Deutschland Philipp Marty, Esri Schweiz

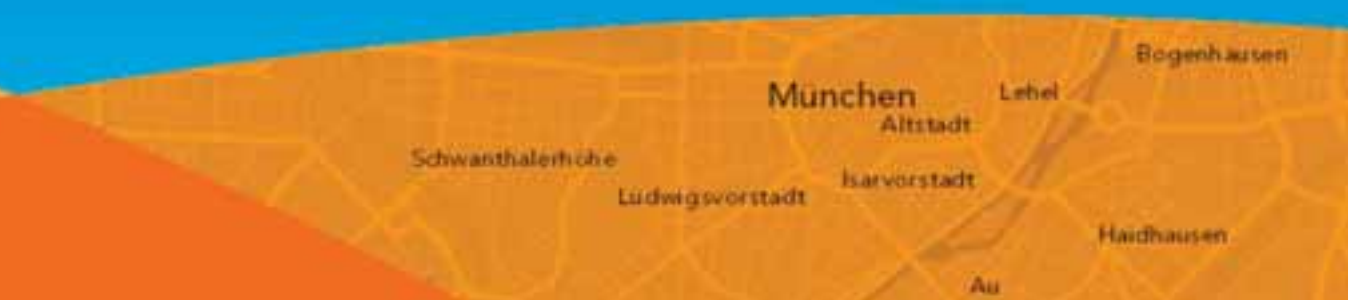